【セッションNo.4】

#### Delphi/400 テクニック公開

# Windows7に最適化した アプリ開発・運用テクニック

#### 株式会社ミガロ. システム事業部 プロジェクト推進室 尾崎 浩司

Migaro. Technical Seminar #11回 ミガロ. テクニカルセミナー  $M[G][\cdot]$ 

【アジェンダ】

- 1. はじめに
- 2. Windows7は、ここが変わった!
- 3. Windows7に対応させる開発ノウハウ
- 4. Windows7対応版Delphi/400 versionXEを 使用するメリット
- 5. まとめ

Migaro. Technical Seminar #11回 ミガロ. テクニカルセミナー 4-2  $\mathsf{MIG}[\cdot|\cdot|]$ 

# 1.はじめに

#### ■ 企業におけるWindowsXP利用状況

#### ● 企業ユーザーの約82%が未だにWindowsXPを メインに使用

4% 2% ● WindowsXP使用率が50%未満の企業は、 わずか約6%

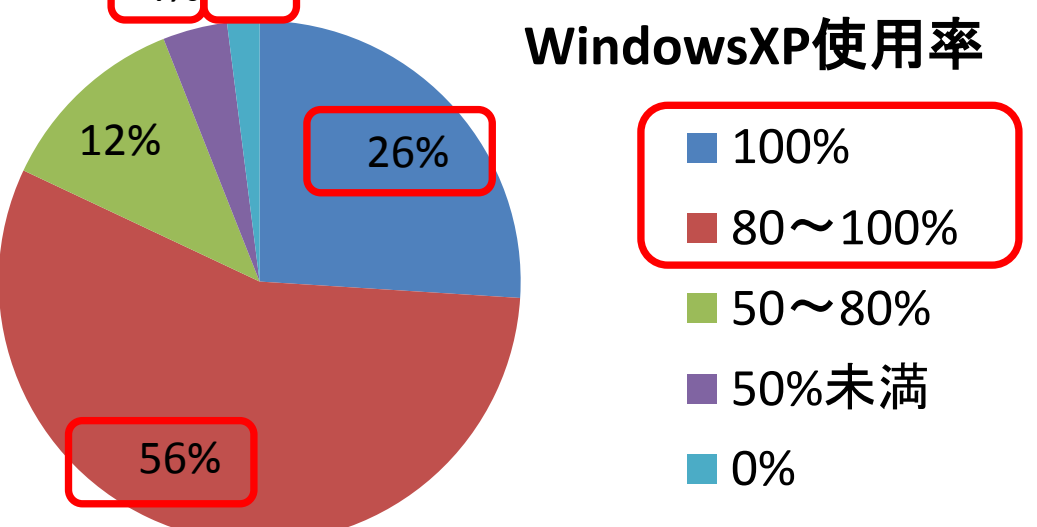

社団法人日本情報システム・ユーザー協会(JUAS) 「企業のIT投資動向に関する調査研究」(企業IT動向調査2011)より

Migaro. Technical Seminar #11回 ミガロ. テクニカルセミナー  $M[G][\cdot]$ 

#### ■ Windows7導入状況

- 2012年度迄に<mark>約75%</mark>の企業が導入を開始
	- 2014年4月にWindowsXPのサポートが遂に終了
- WindowsXPを使い続ける理由

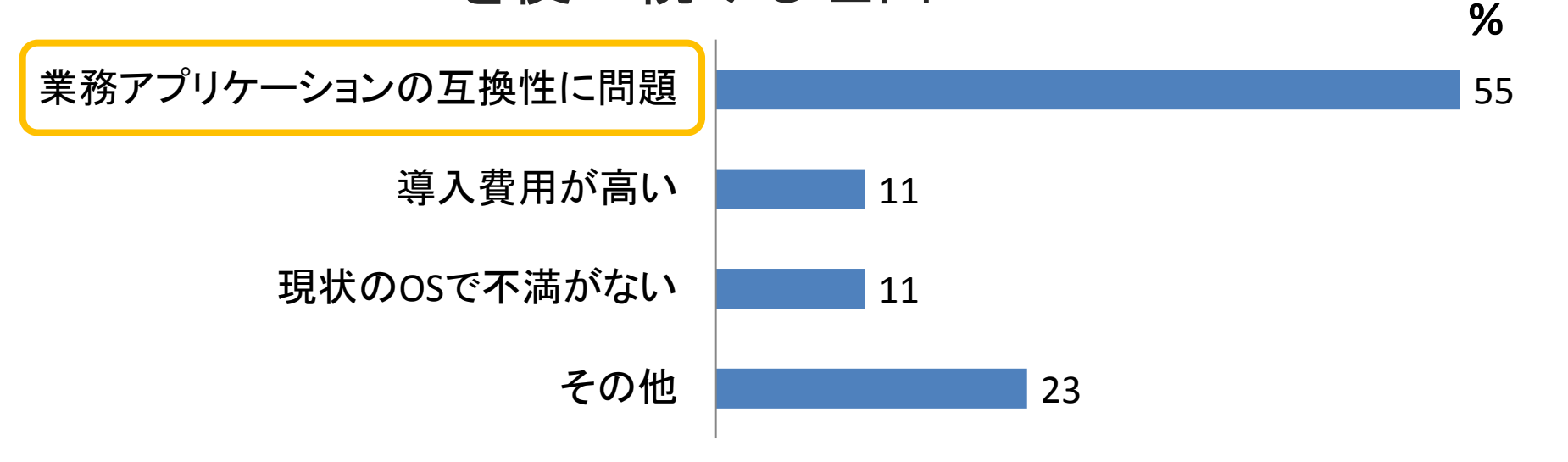

社団法人日本情報システム・ユーザー協会(JUAS) 「企業のIT投資動向に関する調査研究」(企業IT動向調査2011)より

Migaro. Technical Seminar #11回 ミガロ. テクニカルセミナー 4-5 MIG $\left\| \cdot \right\|$ 

### ■ Delphi/400のWindows7対応

#### ● Version2010にて正式対応

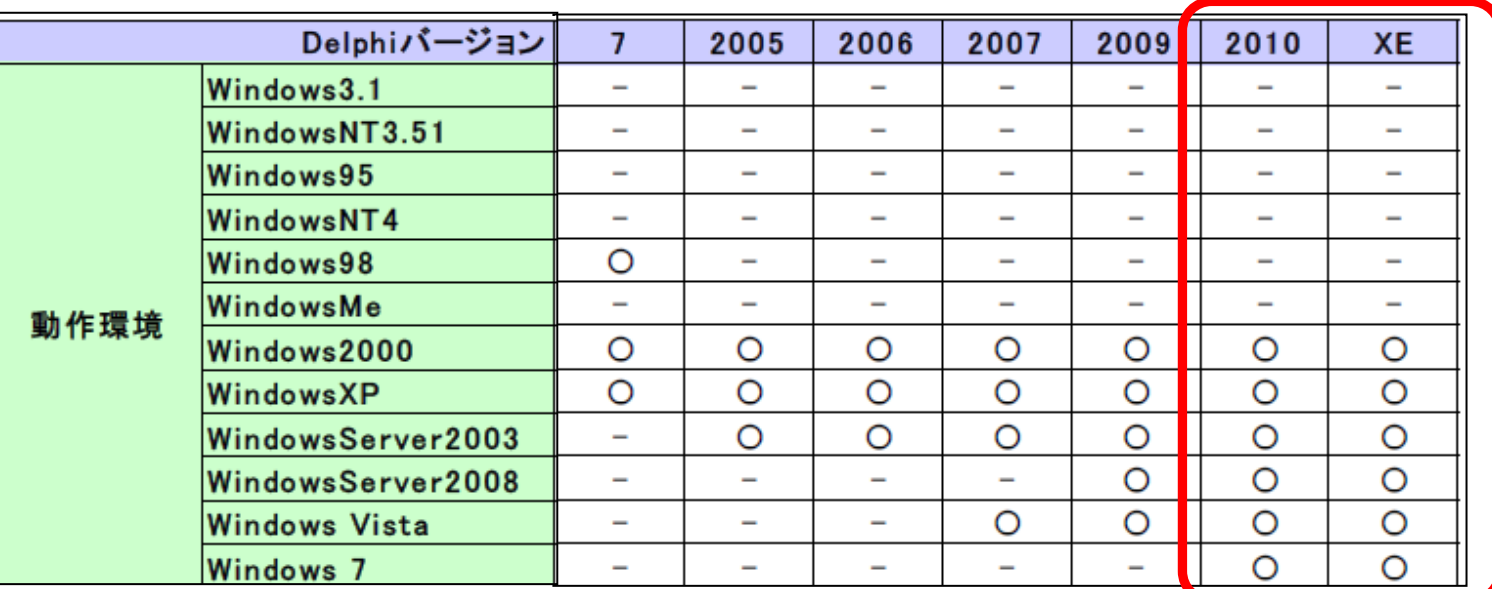

 旧バージョンであっても、Windows7動作保証は無いが、 アプリケーションを稼働させることは可能! ▶ 但し、注意しなければいけない点もある 今回はWindwos7で使用する際のノウハウを紹介

Migaro. Technical Seminar #11回 ミガロ. テクニカルセミナー  $\mathsf{MIG}[\cdot]\|$ 

# 2. Windows7は、ここが変わった!

 $MIG[\![\cdot]\!]$ Migaro. Technical Seminar #11回 ミガロ. テクニカルセミナー 4-7

#### ■ WindowsXP と Windows 7

 画面は、繊細なアニメーションと半透明のグラスウィンドウが 特徴のAero対応により見た目のイメージは異なるが、 基本的にDelphi/400で作成されたWin32アプリケーションは そのまま実行可能。

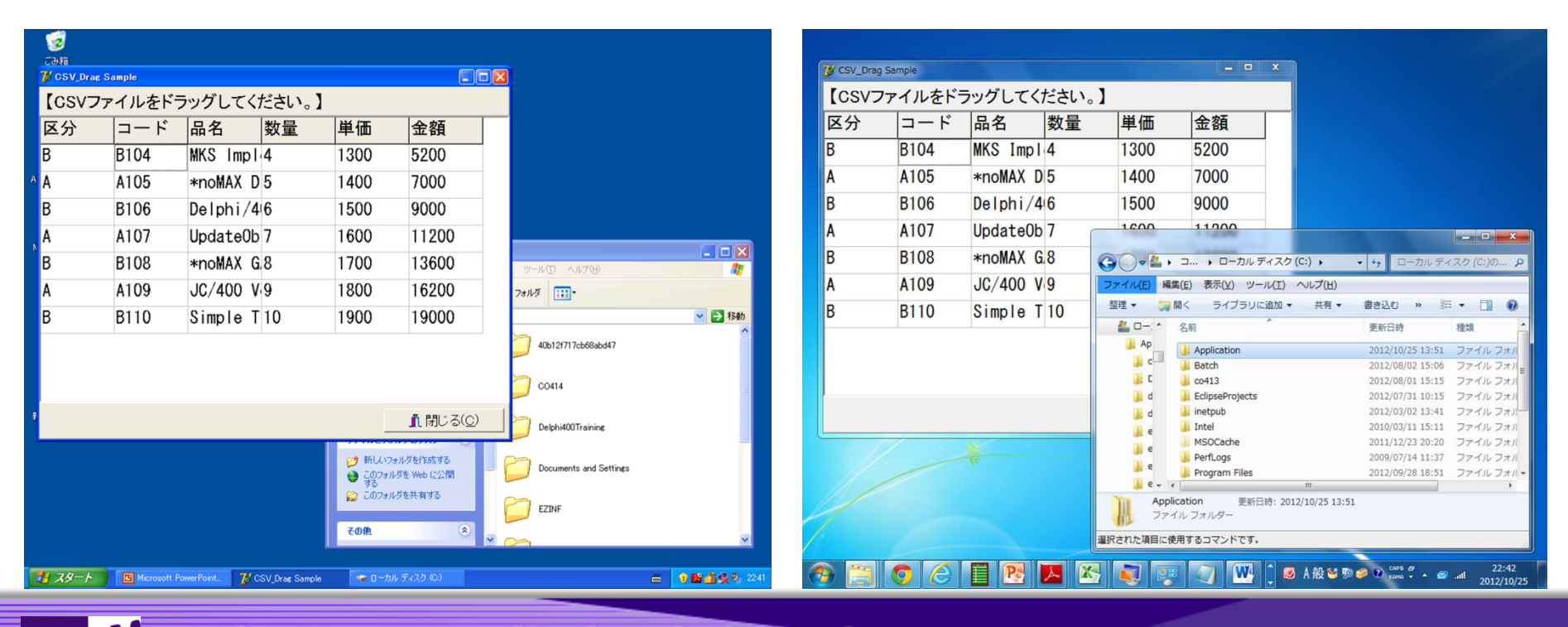

#### ■ Windows7はここが変わった①

UAC(User Account Control)

■ 管理者権限(Administratorsグループ)のユーザーでも、 通常は一般ユーザーと同じ権限レベルとなり、権限が ないとできない操作は必ず確認画面がでてくる。

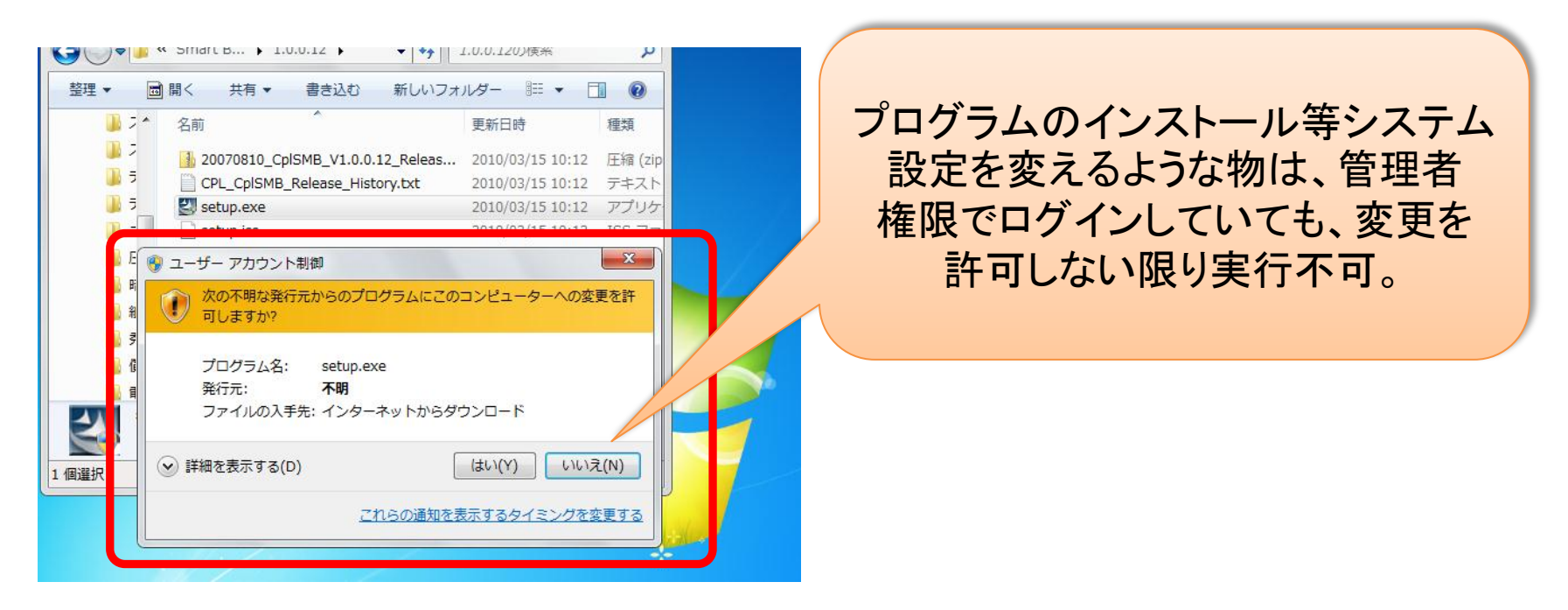

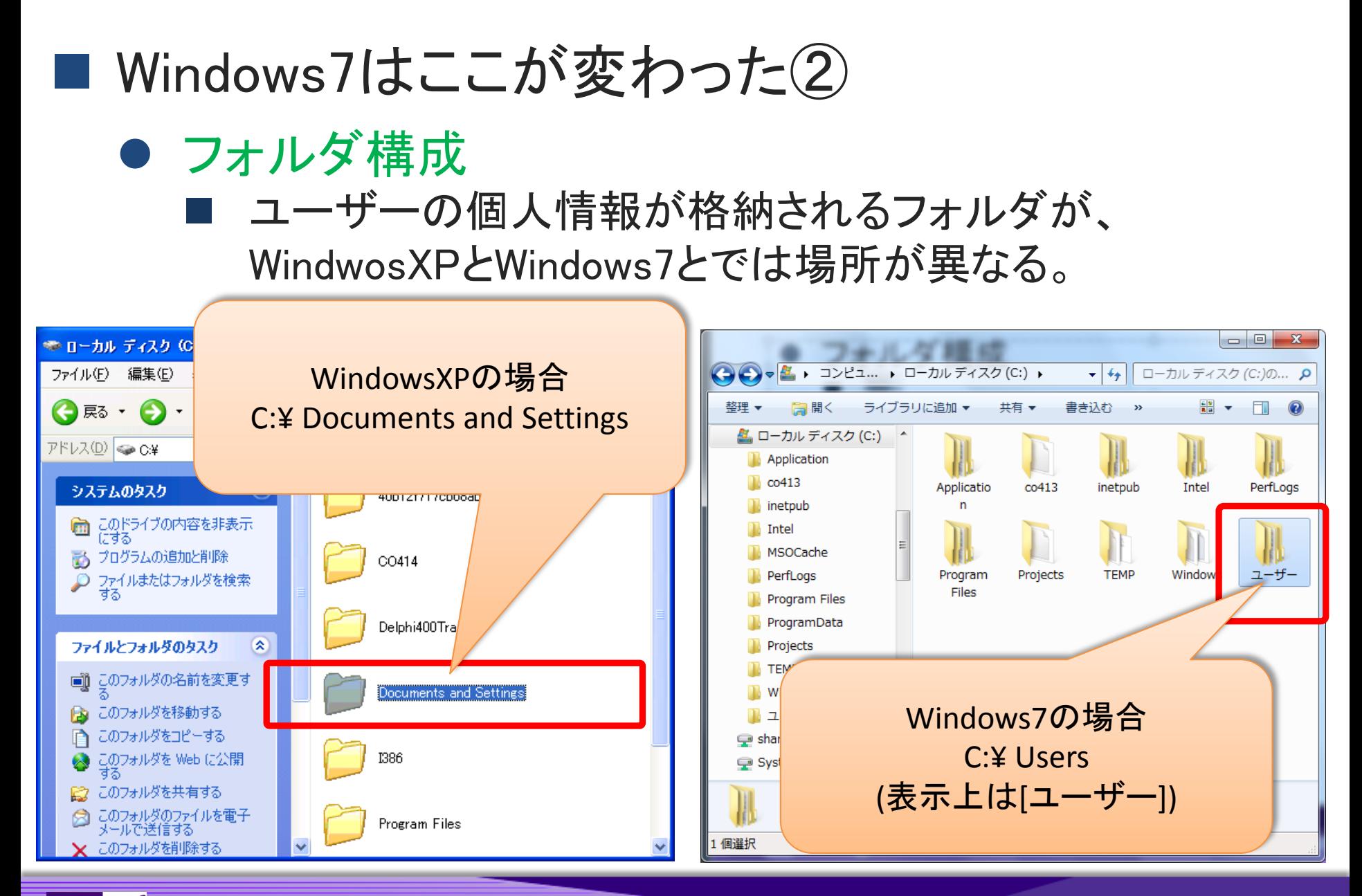

#### ■ Windows7はここが変わった③

● タスクバー

Windows7では、アプリケーション毎にアイコン表示され タスクがまとまるため、把握しやすい。 詳細 同じアプリケーションでも別々の 書 スタート C [2] Delphi400開発/ウ ● ローカル ディスク(C) 図【2】バージョンアップのポ. タスクとして表示 多数開くとグループ化されるが 選択しにくい。 20 16:07 【3】Windows7に最適化した. 【2】 Delphi400開発ノウハウ... ||<br>|<mark>国の妨害に苦しんでき</mark> 28 14:12 ファイル フォル... mary Milly Section 2 Child 同じアプリケーションは、一つの 2. Windows7は、ここが変わった! アイコンにまとまる。 いコン 選択すると、プレビュー表示も可能。 **W 图 A般智频会图 Kana w - 画 - 画** 22:21 2012/10/25

#### ■ Windows7はここが変わった④

- ジェスチャー/マルチタッチ
	- 従来は、基本的なタッチ操作(クリック)のみ
	- フリック動作やマルチタッチがOSレベルで可能に

#### ● リボン

従来のメニューバーの代替。

 Office2007で初採用。 Windows7からはOS付属アプリケーションで も使用。 (例:ペイント)

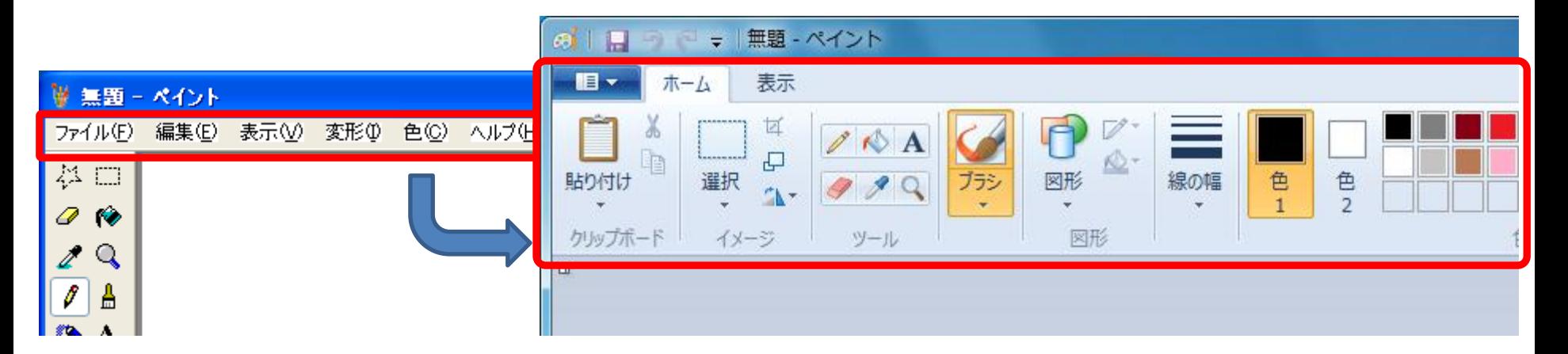

## 3.Windows7に対応させる開発ノウハウ

 $MIG[\![\cdot]\!]$ Migaro. Technical Seminar #11回 ミガロ. テクニカルセミナー 4-13

## (1)UAC対応

### ■ アプリケーションの設定情報

#### ● アプリケーション固有の設定情報を保持するには?

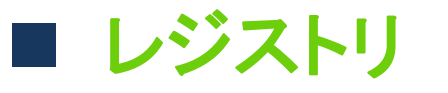

DB

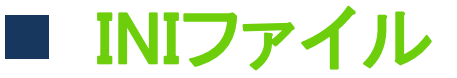

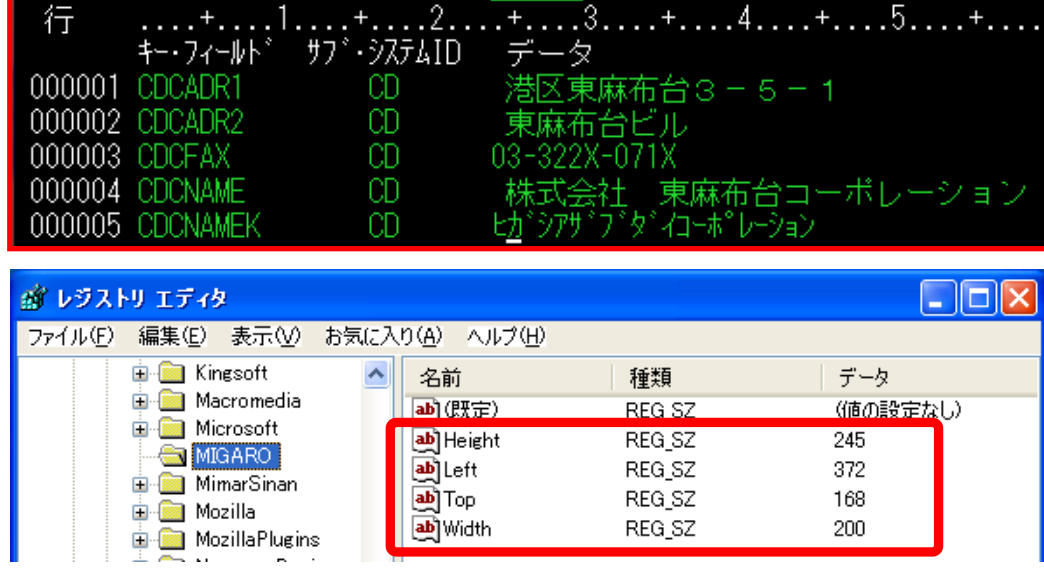

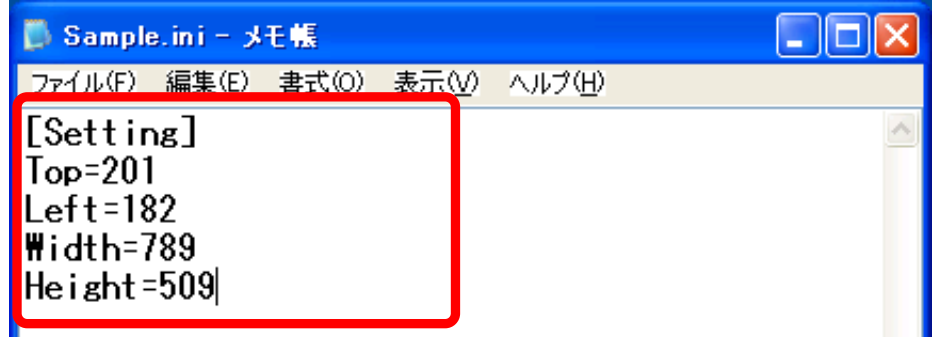

 $\begin{array}{c} \texttt{MIG}[\![\cdot]\!] \end{array}$ Migaro. Technical Seminar #11回 ミガロ. テクニカルセミナー 4-15

## ■ INIファイルの使用例

#### ● アプリケーション終了時に、フォームの位置・サイズを INIファイルに書き出す

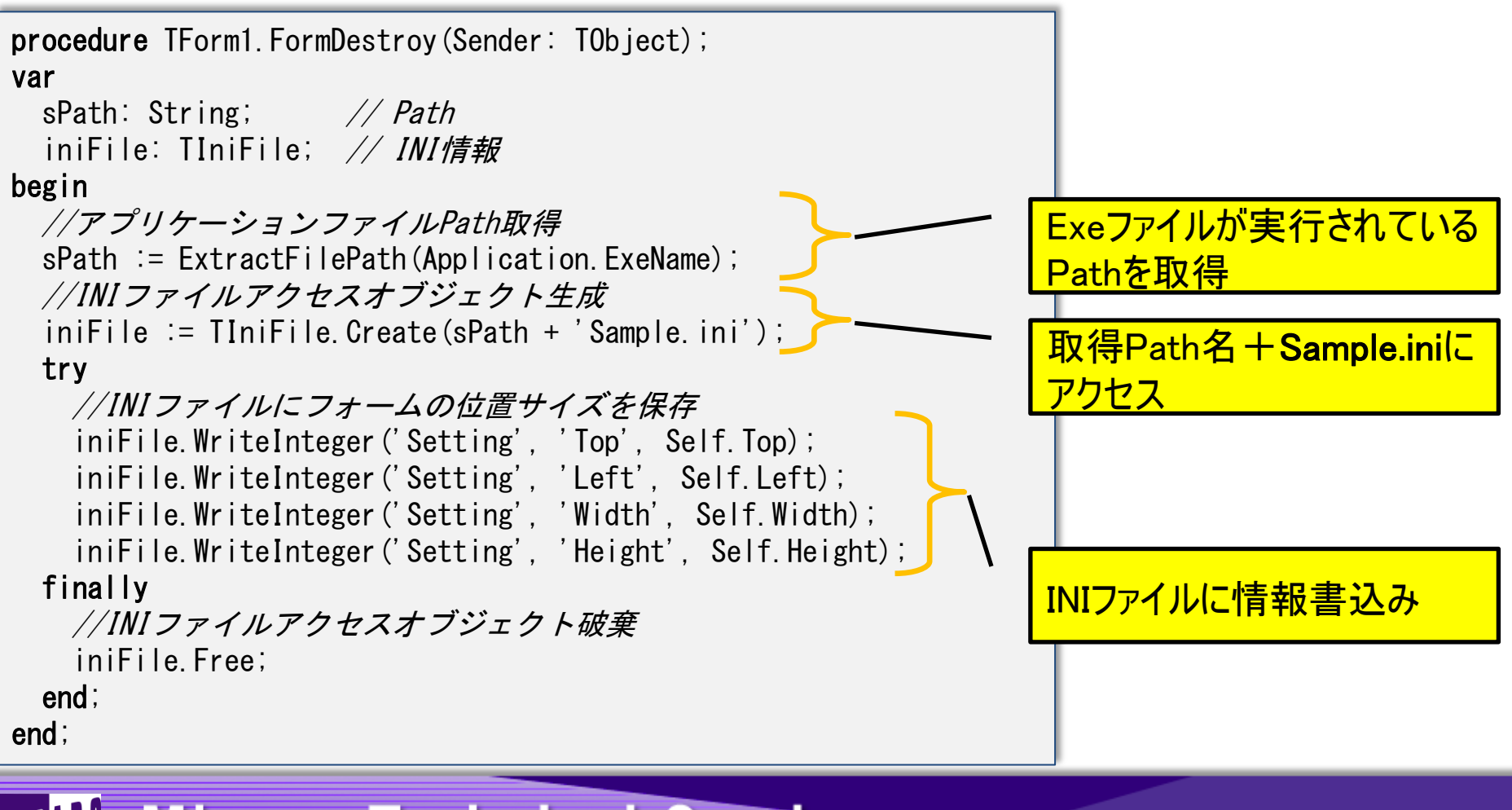

#### ■ 実行イメージ (WindowsXP : Delphi/400 ver.7) ● C:¥Program Files¥MIGARO¥TecSample7.exe

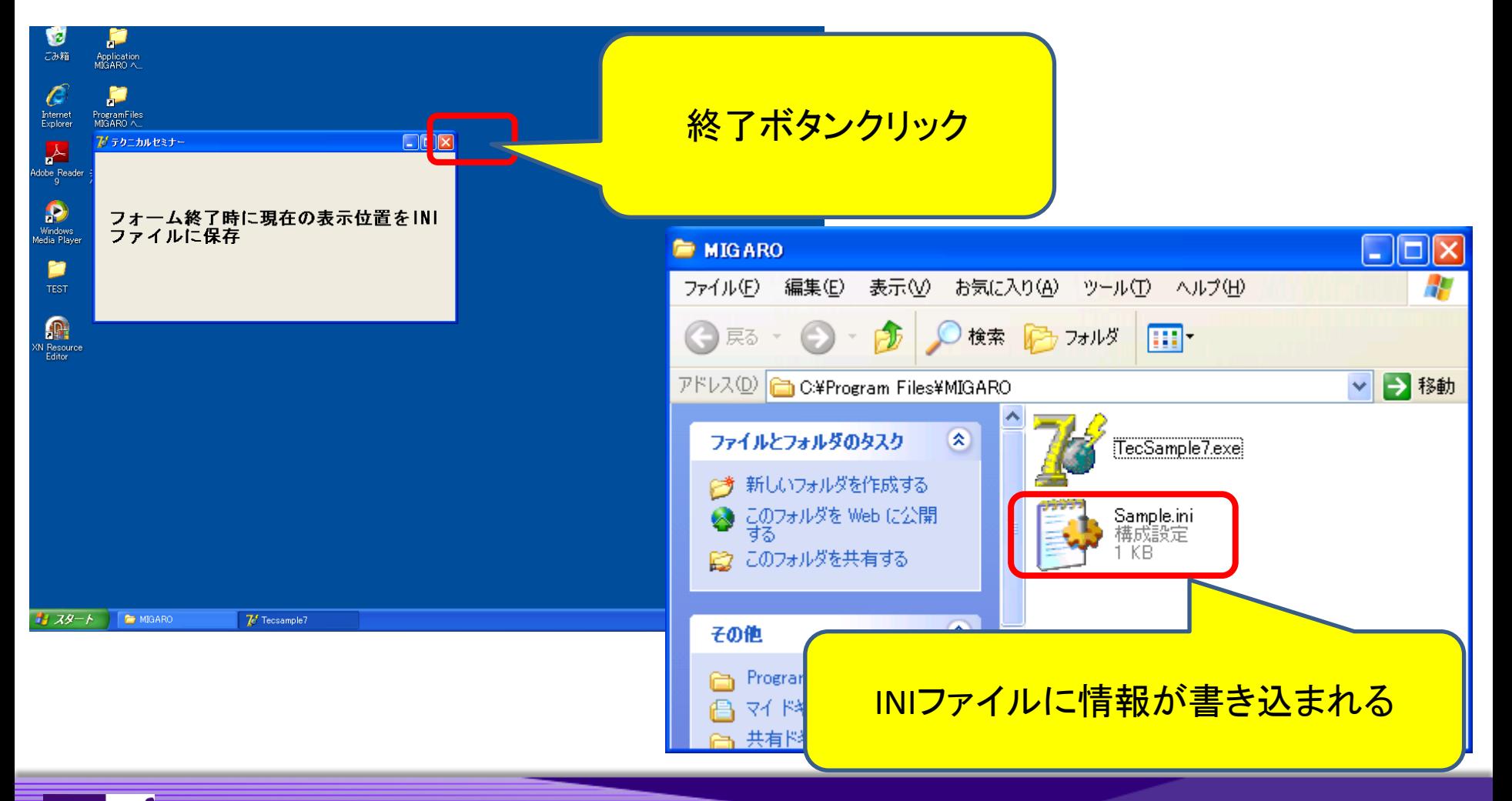

Migaro. Technical Seminar #11回 ミガロ. テクニカルセミナー 4-17  $M[G][\cdot]$ 

#### ■ 実行イメージ (Windows7:Delphi/400 ver.7) ● C:¥Program Files¥MIGARO¥TecSample7.exe

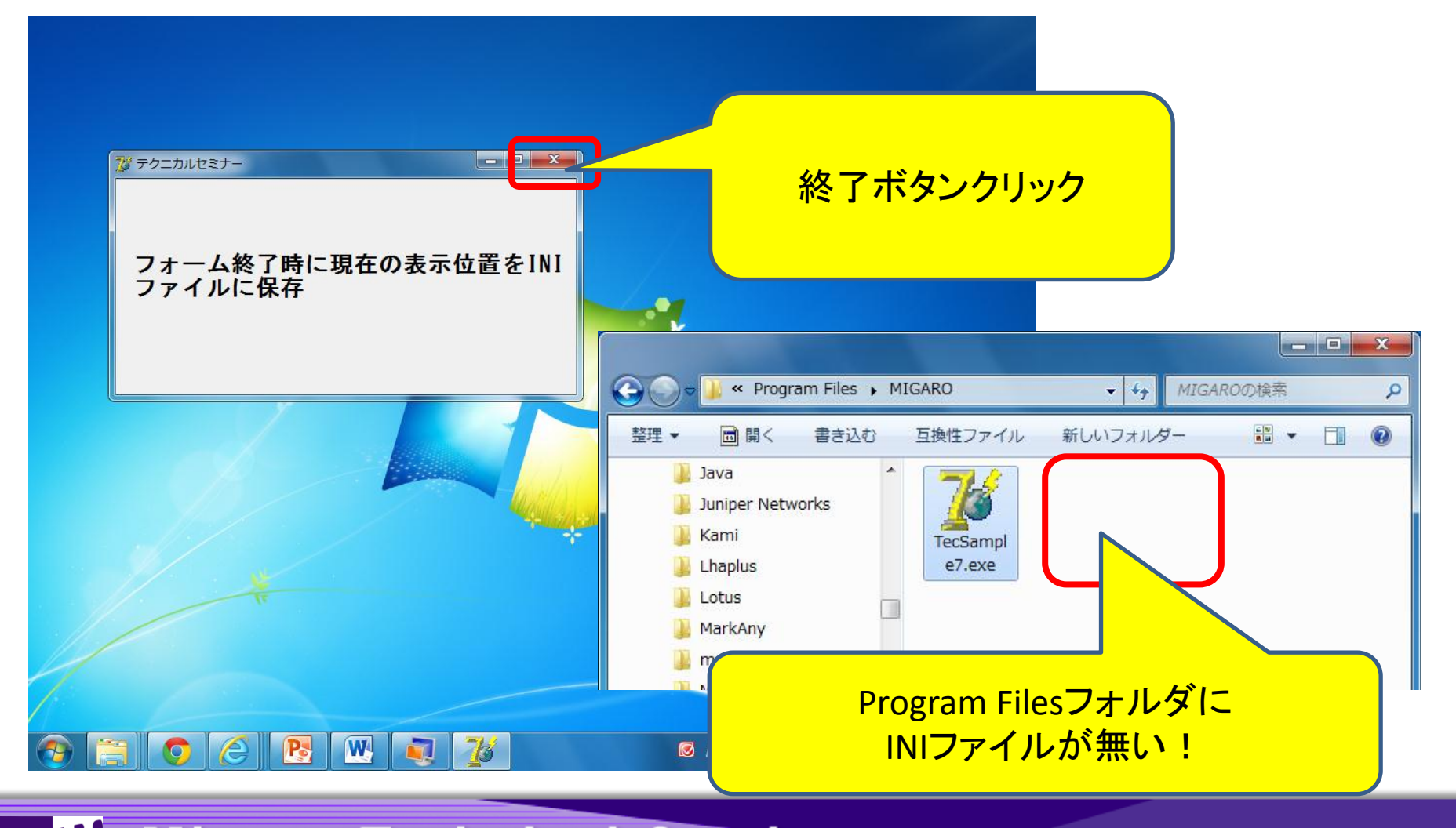

Migaro. Technical Seminar #11回 ミガロ. テクニカルセミナー 4-18  $M[G][\cdot]$ 

#### ■ 実行イメージ (Windows7: Delphi/400 ver.XE) ● C:¥Program Files¥MIGARO¥TecSample1.exe

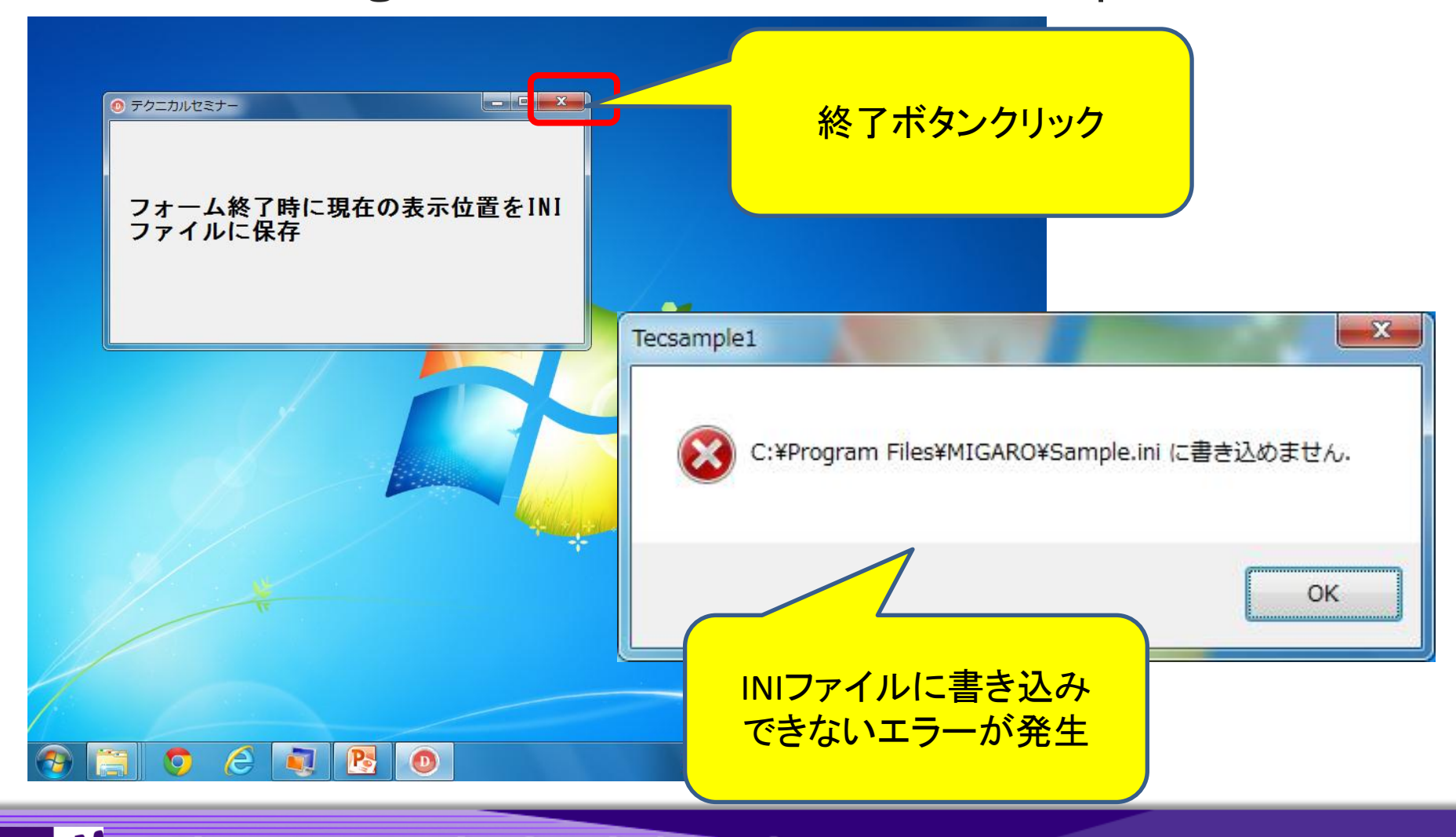

Migaro. Technical Seminar #11回 ミガロ. テクニカルセミナー 4-19  $M[G][\cdot]$ 

■ UAC(User Account Control) ● Windows7でUACが有効な場合、管理者権限 ユーザーでも通常は一般権限しか有しない。

- 下記に対する書き込みは、都度管理者権限を 取得しないと不可。
	- Cドライブ直下
	- フォルダ
		- Program Files フォルダ
		- Windows フォルダ
		- System32 フォルダ
	- レジストリ
		- HKEY\_LOCAL\_MACHINE¥SoftWare キー

Migaro. Technical Seminar #11回 ミガロ. テクニカルセミナー 4-20  $\begin{array}{c} \texttt{MIG}[\texttt{N}_{\text{N}}] \end{array}$ 

#### ■ 旧バージョンで作成されたExe

- Delphi/400 ver.7でコンパイルされたExeは、 エラーが発生しない。
- しかし、生成されたはずのINIファイルが無い。

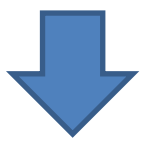

● 旧バージョンで作成されたExeの場合、内部に 権限に関する情報を持っていない。 ● 権限情報が無いExeをWindows7で実行すると、 互換性の為に仮想化が適用される。

#### ■ 旧バージョンで作成されたExe

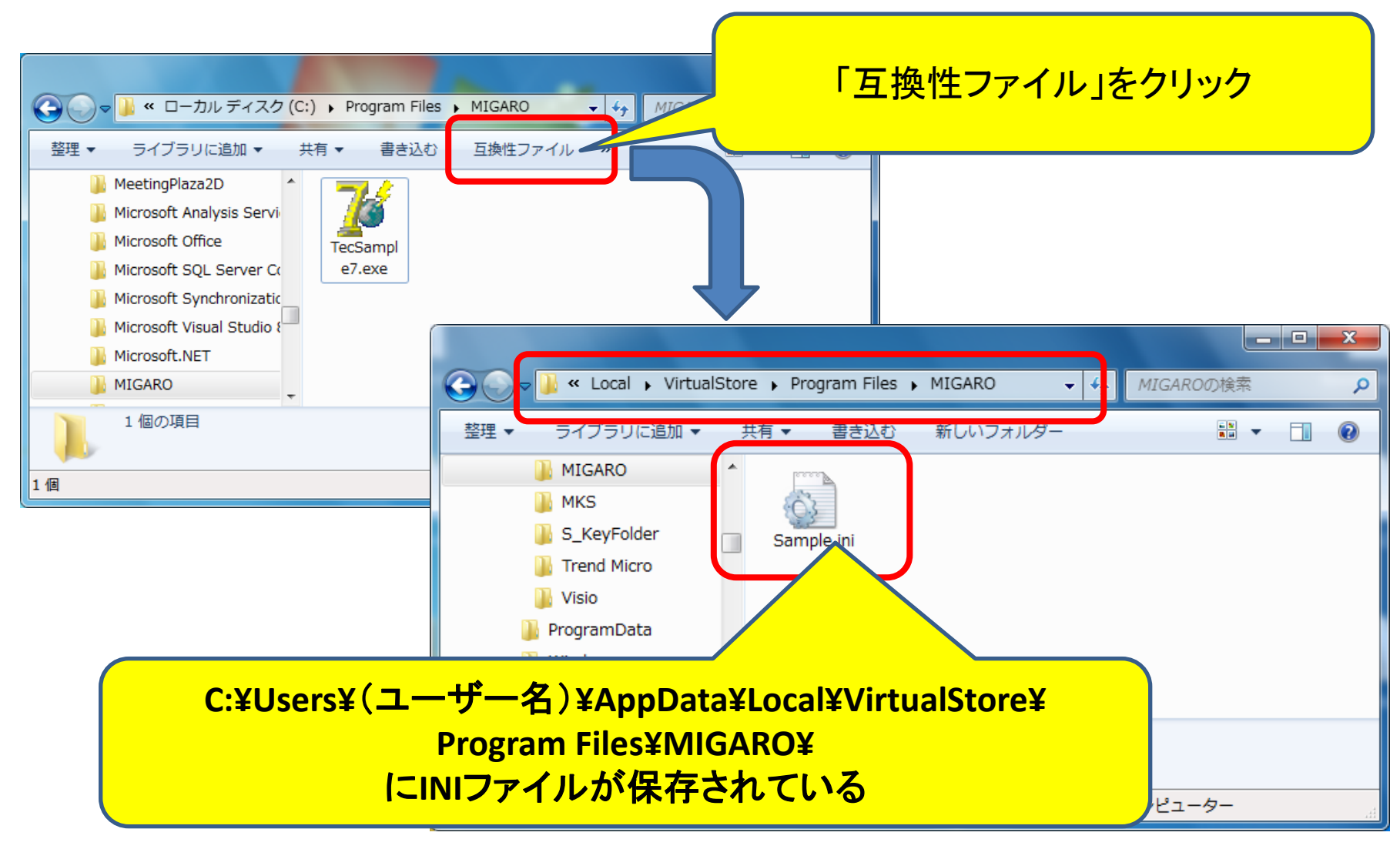

Migaro. Technical Seminar #11回 ミガロ. テクニカルセミナー 4-22  $M[G][\cdot]$ 

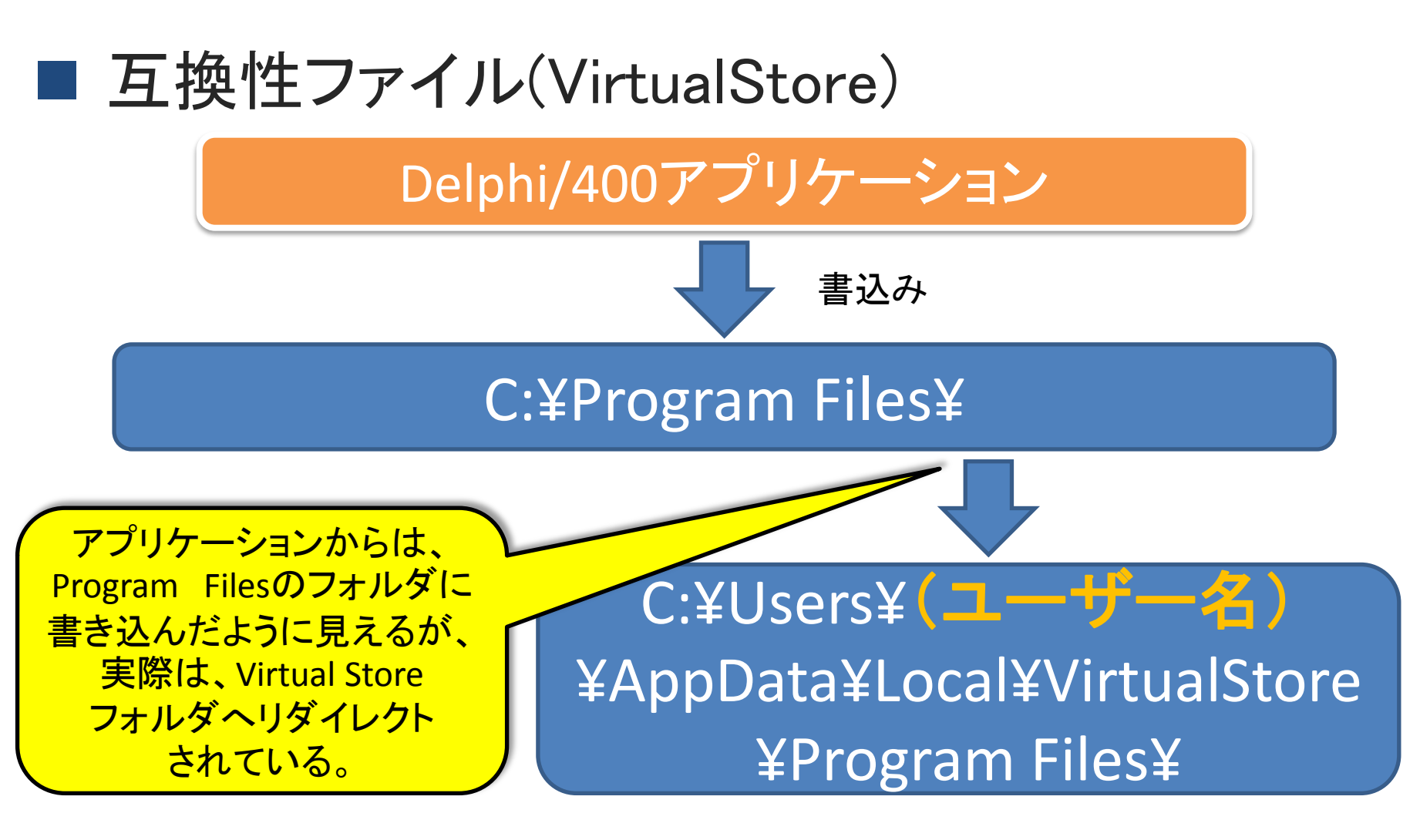

● 一見便利そうだが、互換性ファイルは ユーザー毎の登録となる為トラブルの元!

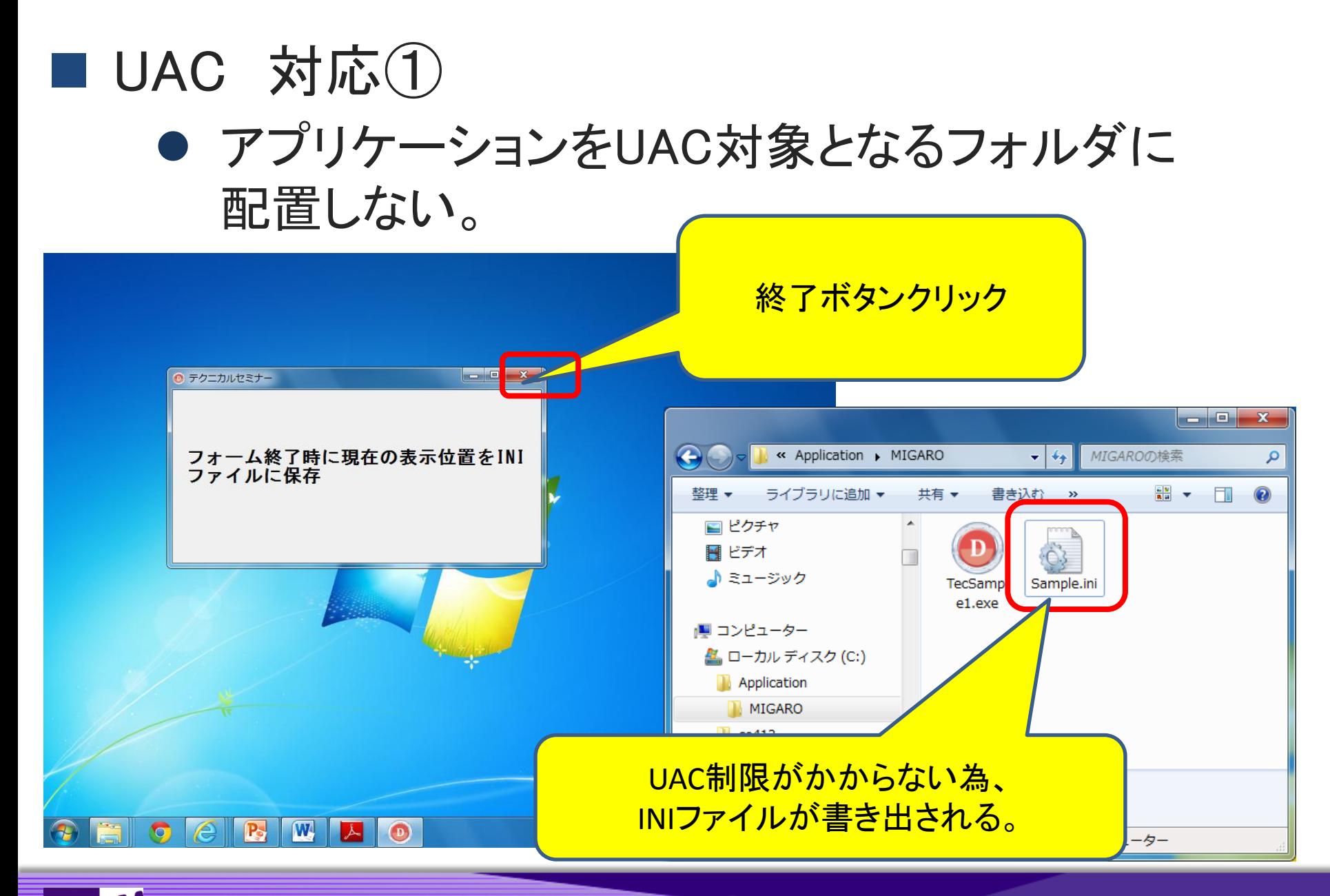

 $M \mid G \mid \; \mid \; \; \mid$ Migaro. Technical Seminar #11回 ミガロ. テクニカルセミナー 4-24

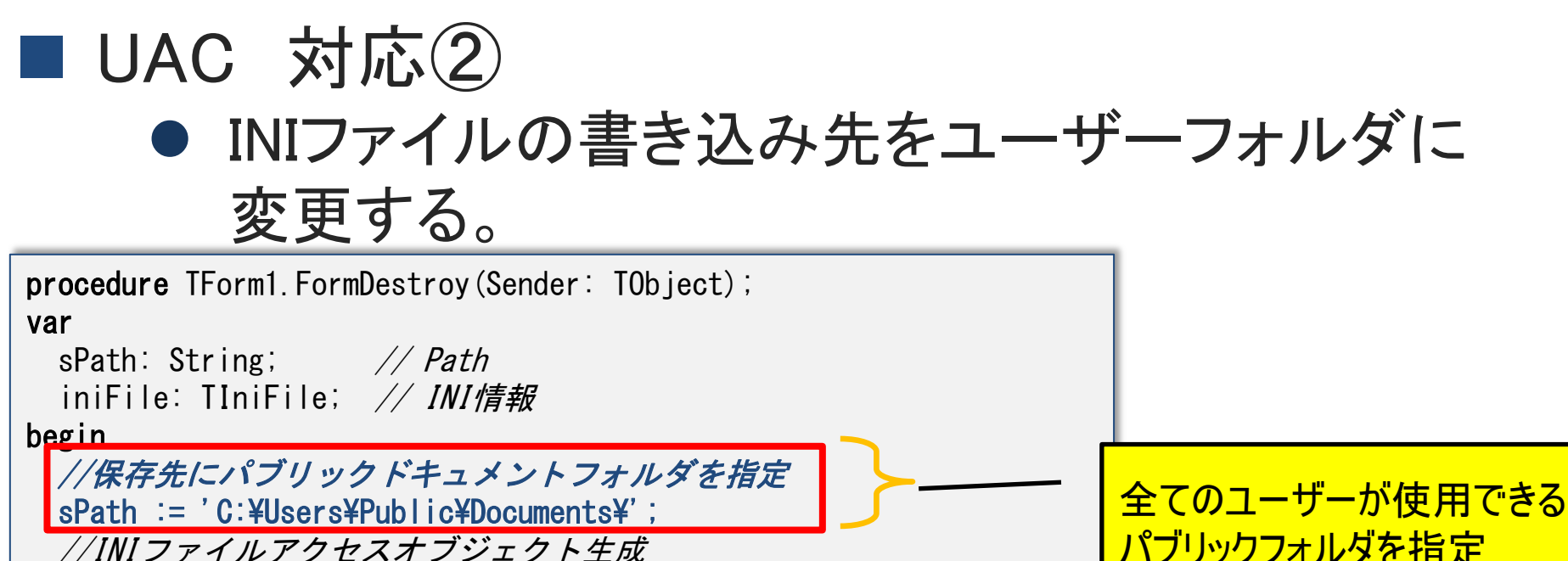

//INIファイルアクセスオブジェクト生成

iniFile  $\mathcal{F} = \text{IInifile. Create}(\text{sPath} + \text{'Sample.}(\text{ini}'))$ ;

try

//INIファイルにフォームの位置サイズを保存

 iniFile.WriteInteger('Setting', 'Top', Self.Top); iniFile.WriteInteger('Setting', 'Left', Self.Left);

iniFile.WriteInteger('Setting', 'Width', Self.Width);

iniFile.WriteInteger('Setting', 'Height', Self.Height);

finally

 //INIファイルアクセスオブジェクト破棄 iniFile.Free;

end;

end;

Migaro. Technical Seminar #11回 ミガロ. テクニカルセミナー 4-25

(パブリックドキュメント)

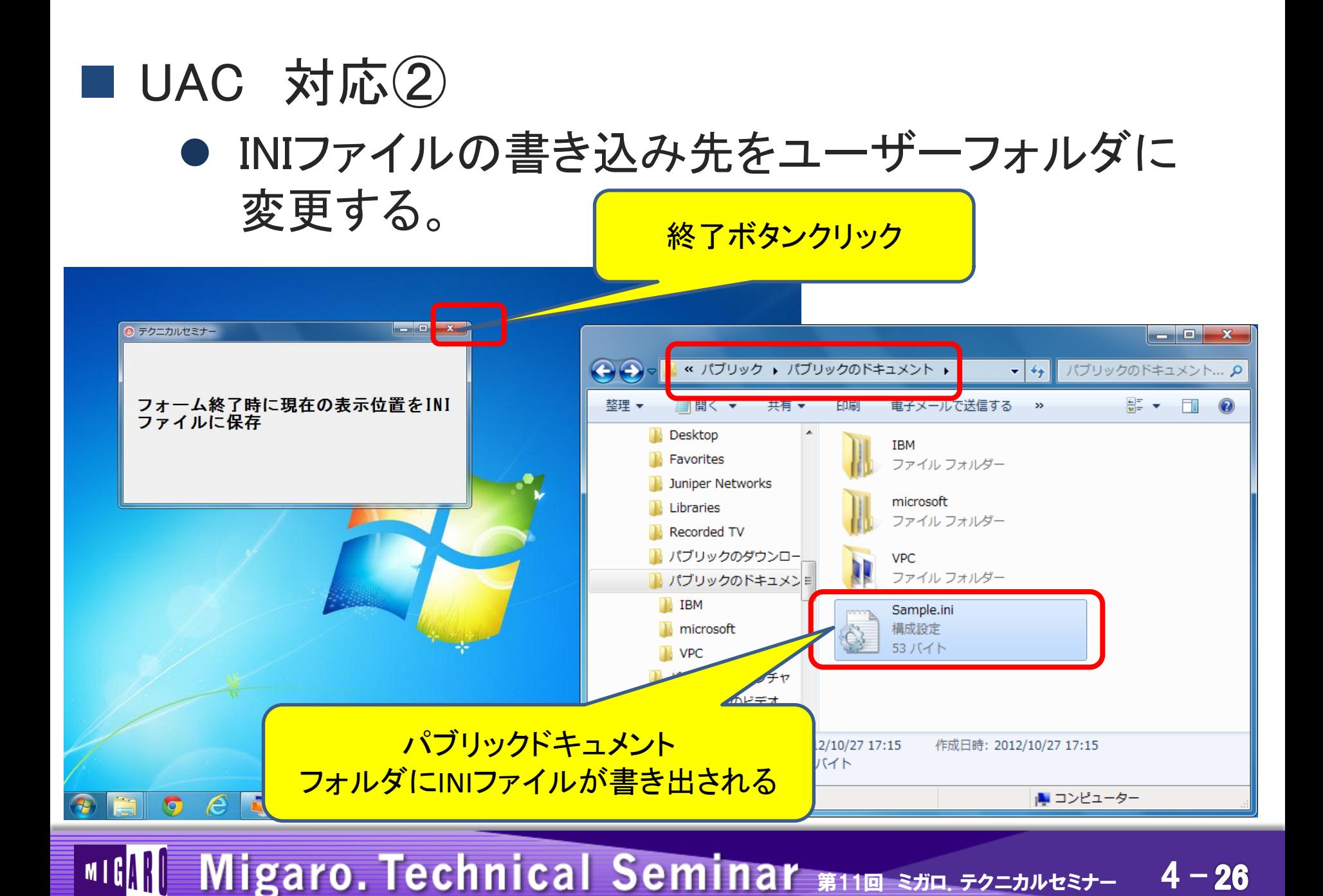

### ■ UAC 対応(3) ● アプリケーションを管理者に昇格して実行する。

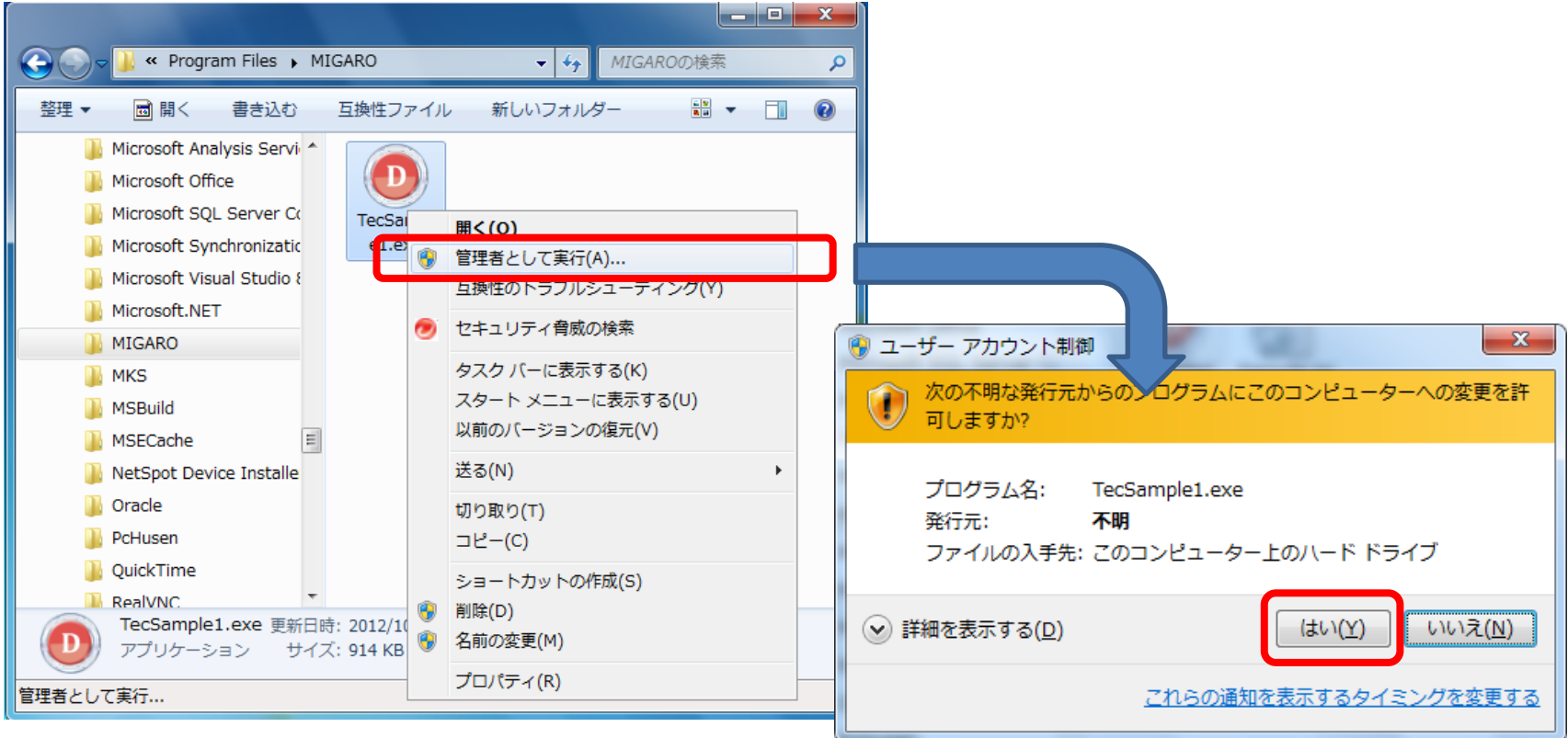

#### 明示的に「管理者として実行」を指示しない といけないか?

Migaro. Technical Seminar #11回 ミガロ. テクニカルセミナー 4-27  $M[G][\cdot]$ 

#### ■ Delphi/400 ver.XE で作成されたExe

● アプリケーションの実行権限レベルを宣言した 情報がExeに含まれる(マニフェスト) 情報がExelこ含まれる(マニフェスト)<br>レベルは、"asInvoker"が設定されてい<br><mark>レベル</mark>

● レベルは、"asInvoker"が設定されている

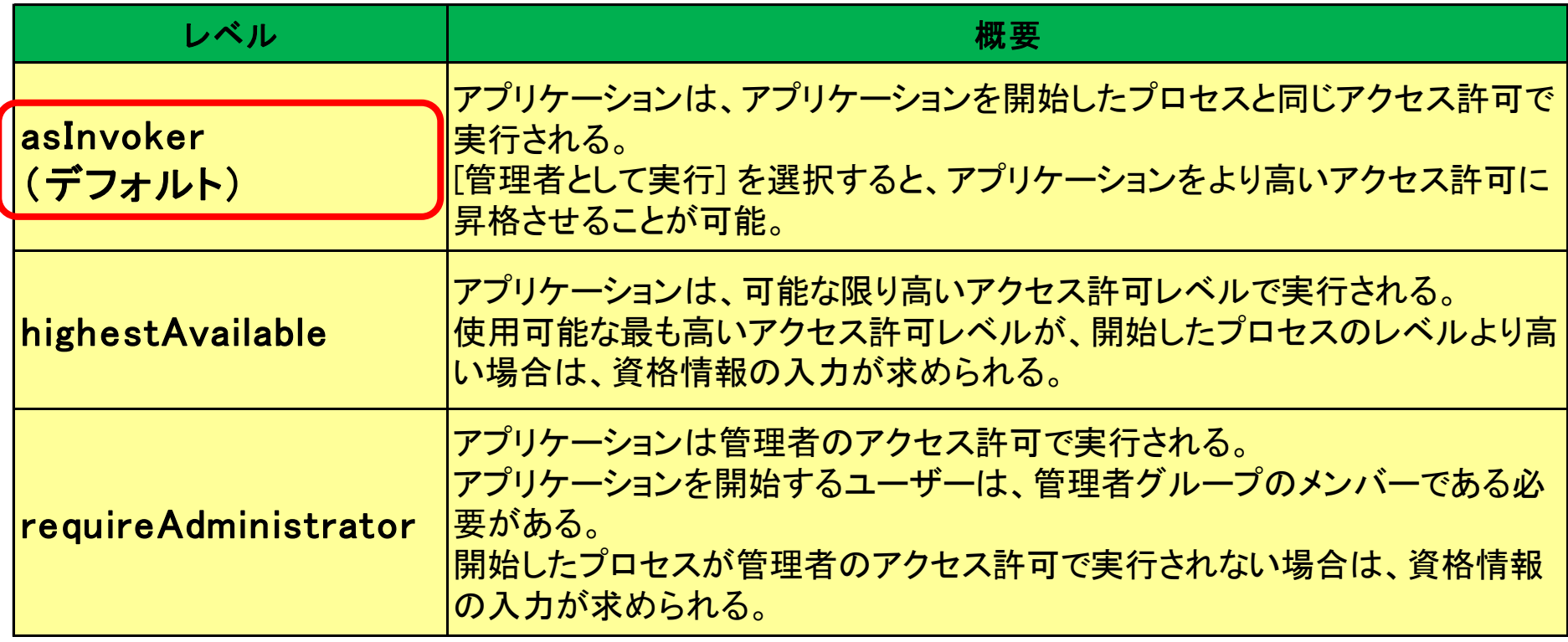

Migaro. Technical Seminar #11回 ミガロ. テクニカルセミナー 4-28  $M[G][\cdot]$ 

#### ■ 実行権限レベル変更 (Delphi/400 ver.XE)

- 権限レベルをrequireAdministratorへ変更する。
- 作業する際にリソースエディタを使用。
	- XN Resource Editor

<http://cc.embarcadero.com/item/25783>

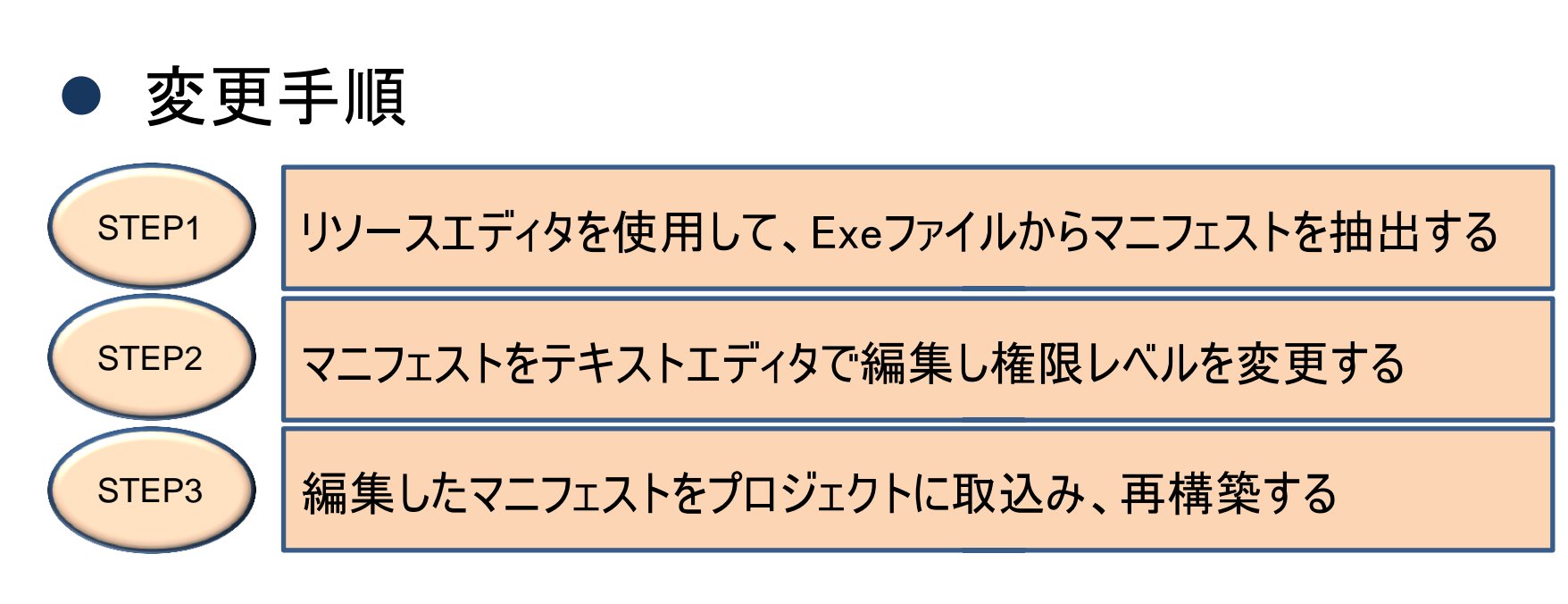

#### Migaro. Technical Seminar #11回 ミガロ. テクニカルセミナー 4-29 MIG $\left\| \cdot \right\|$

#### ■ STEP1: マニフェストを抽出

 プロジェクト⇒オプションより、アプリケーションの 『ランタイムテーマを有効にする』にチェックを付けて、 プロジェクトをコンパイル。

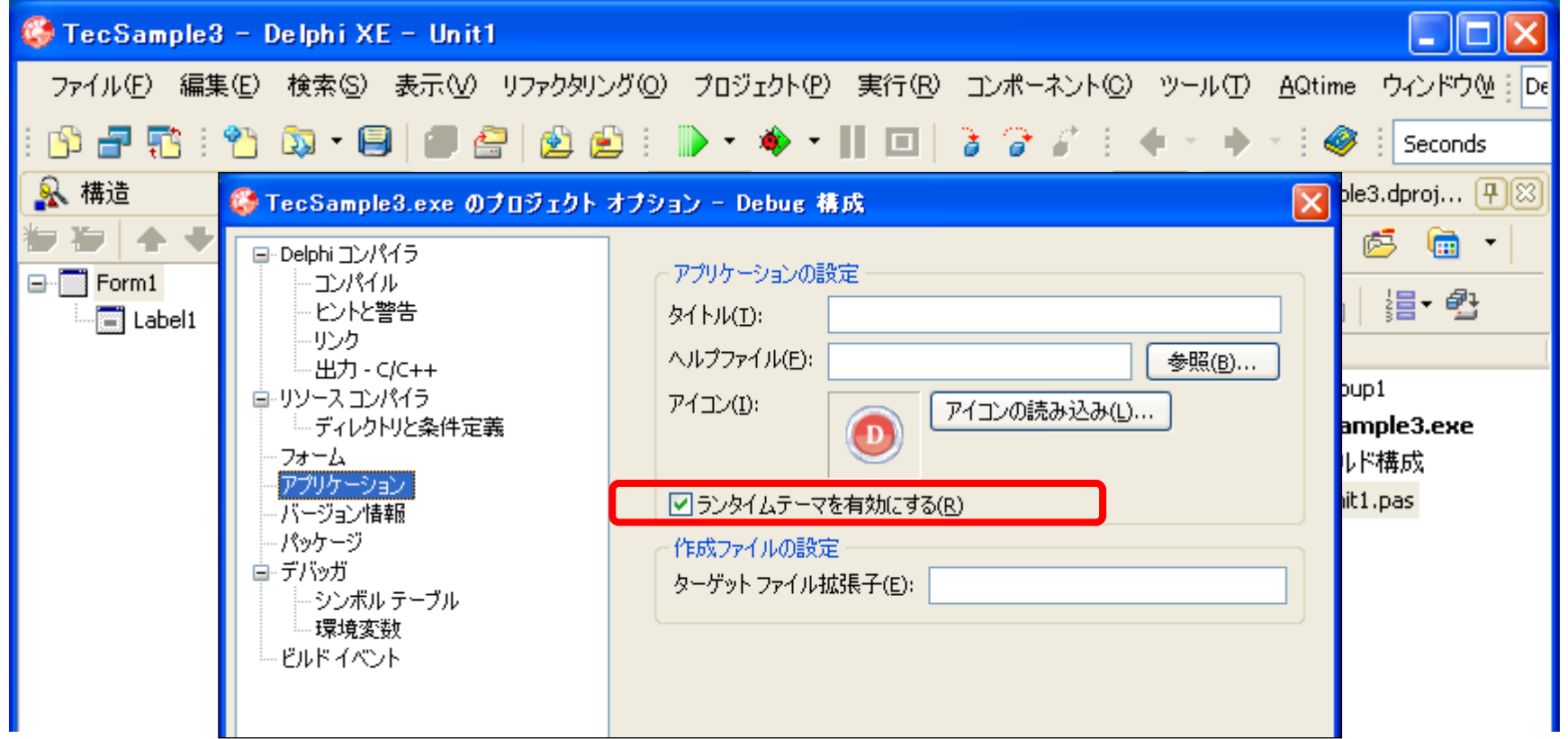

#### ■ STEP1: マニフェストを抽出

● 作成されたExeファイルを「XN Resource Editor」で開き、 [XP Theme Manifest]⇒[1]⇒[日本語]を選択。 右クリックし、[Export Resource]で「manifest.xml」を出力。

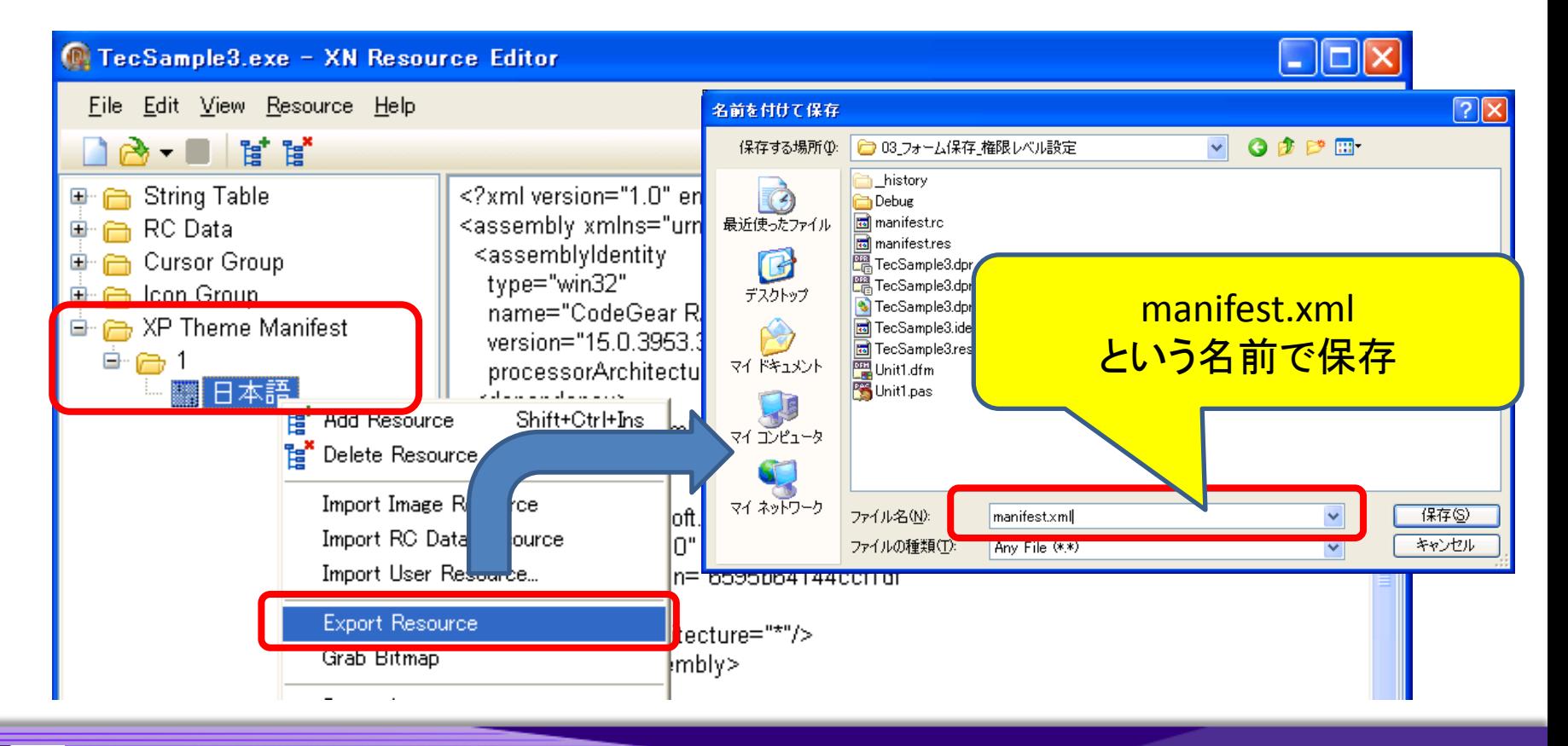

#### ■ STEP2: マニフェストを編集

**● UTF-8形式で保存できるテキストエディタで、** 「manifest.xml」を開き、[requestedExectionLevel]タグの level値を"asInvoker"から"requireAdministrator"に変更。

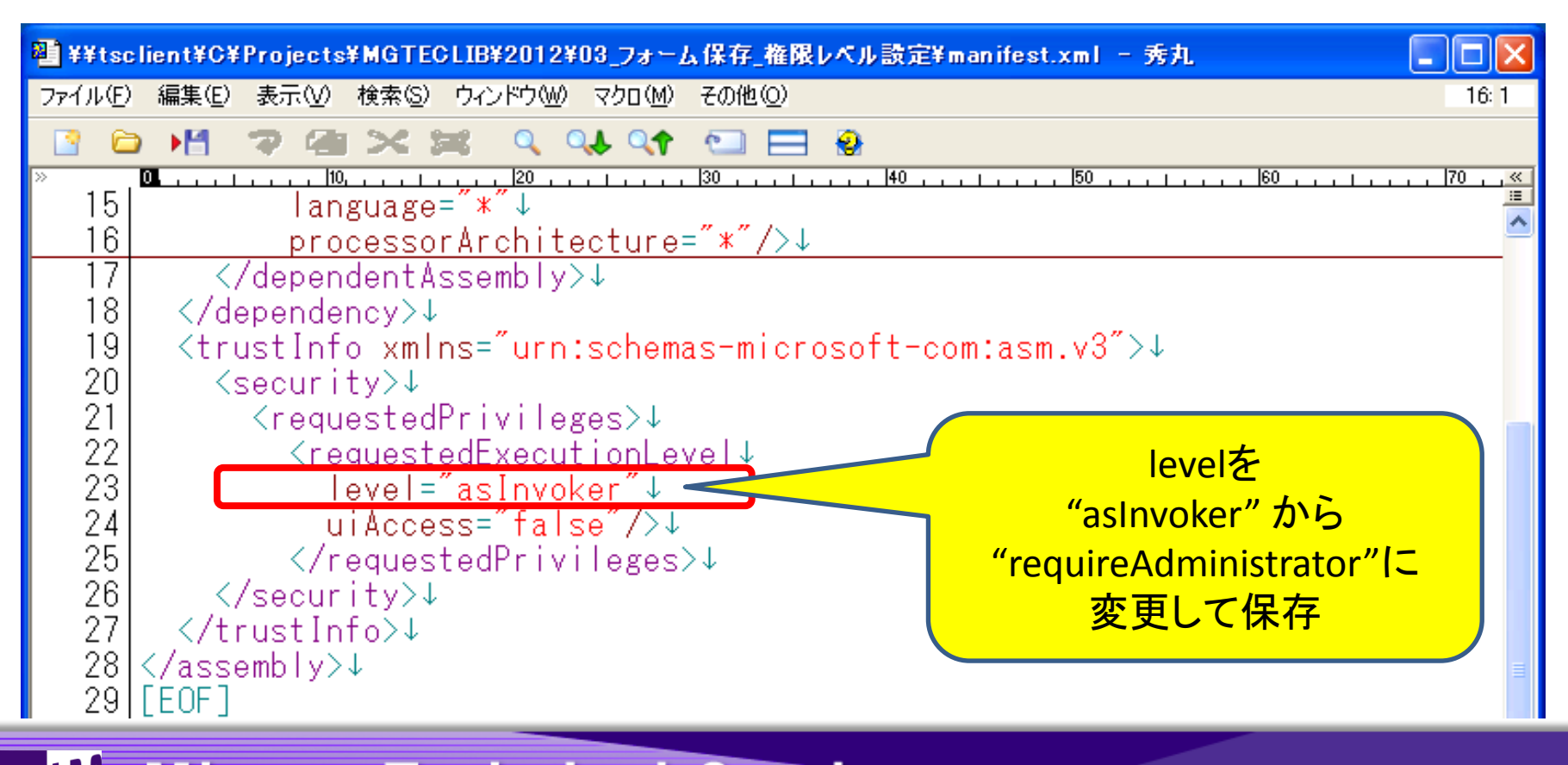

#### ■ STEP2: マニフェストを編集

● テキストエディタで、下記入力を行い、「manifest.rc」と 名前を付けてUTF-8形式で保存。(リソースファイル作成)

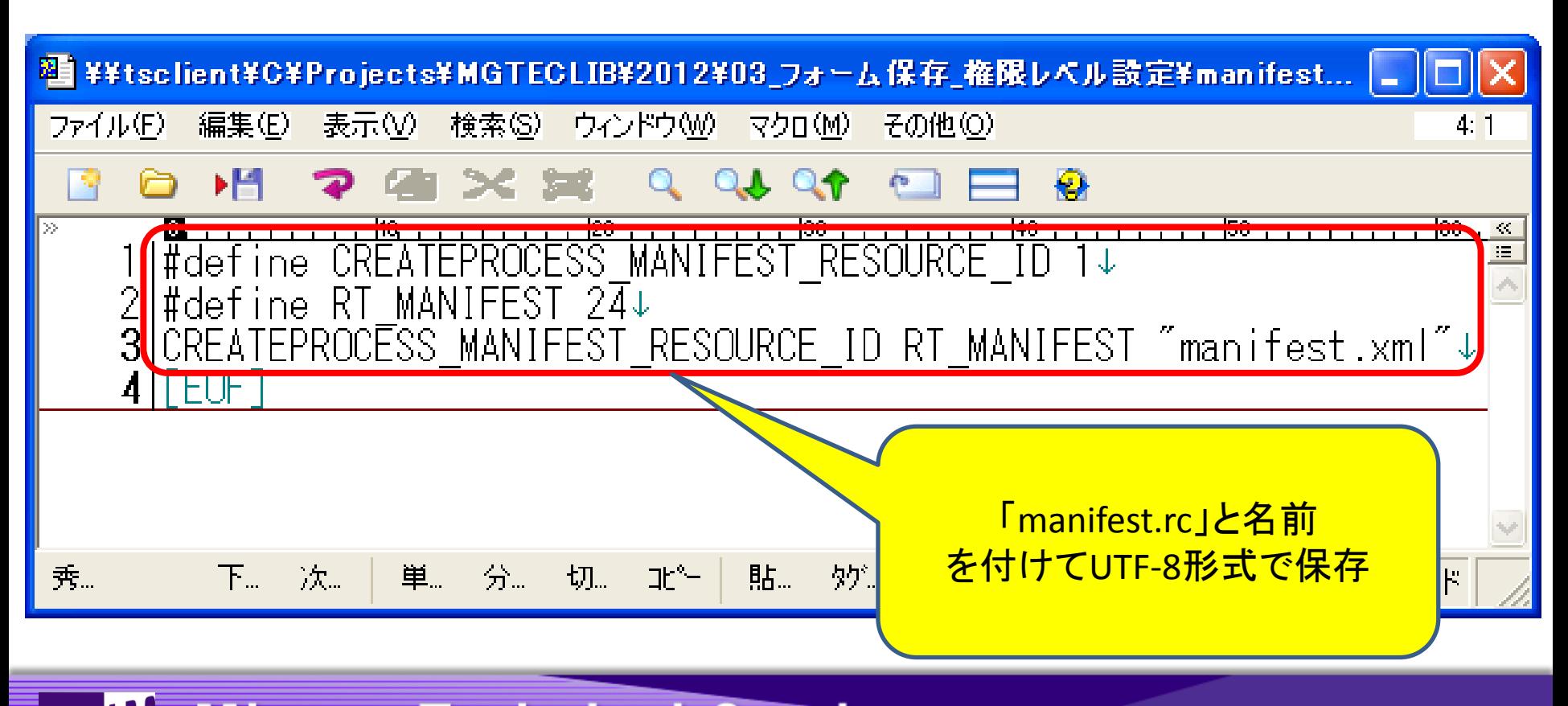

#### ■ STEP3: マニフェストの取込、再構築

 プロジェクト⇒オプションより、アプリケーションの 『ランタイムテーマを有効にする』のチェックをOFFに変更。

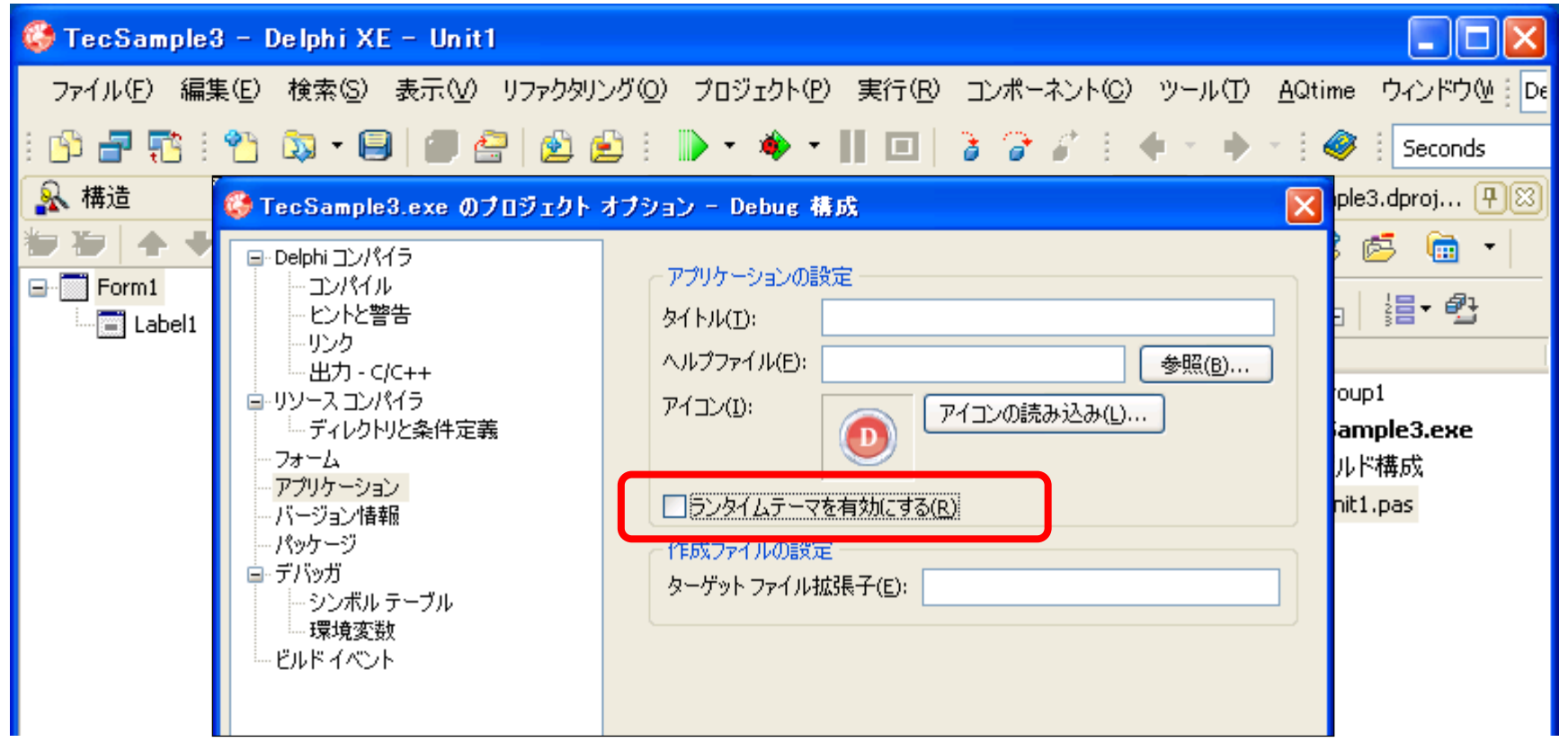

#### ■ STEP3: マニフェストの取込、再構築

● プロジェクト⇒プロジェクトに追加より、「manifest.rc」を プロジェクトに追加し、プロジェクトを再構築。

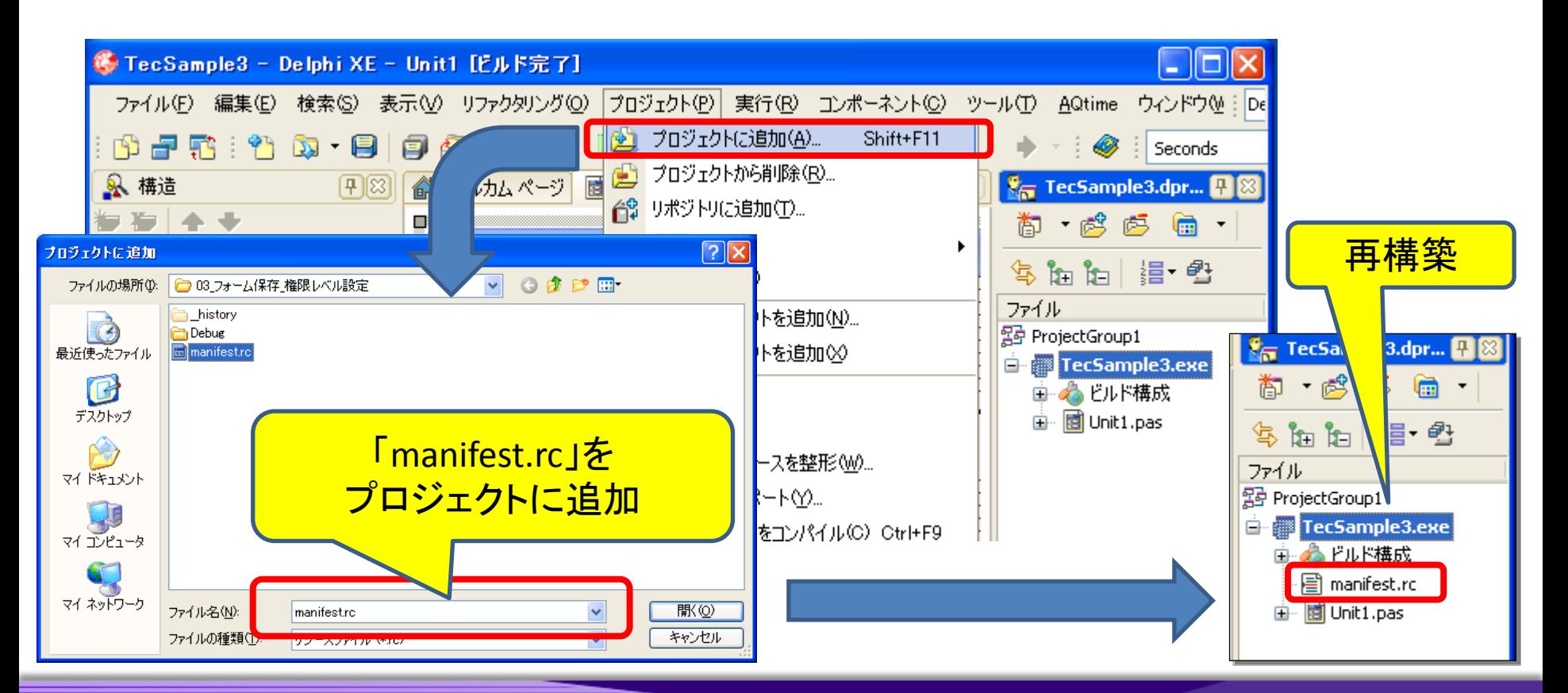

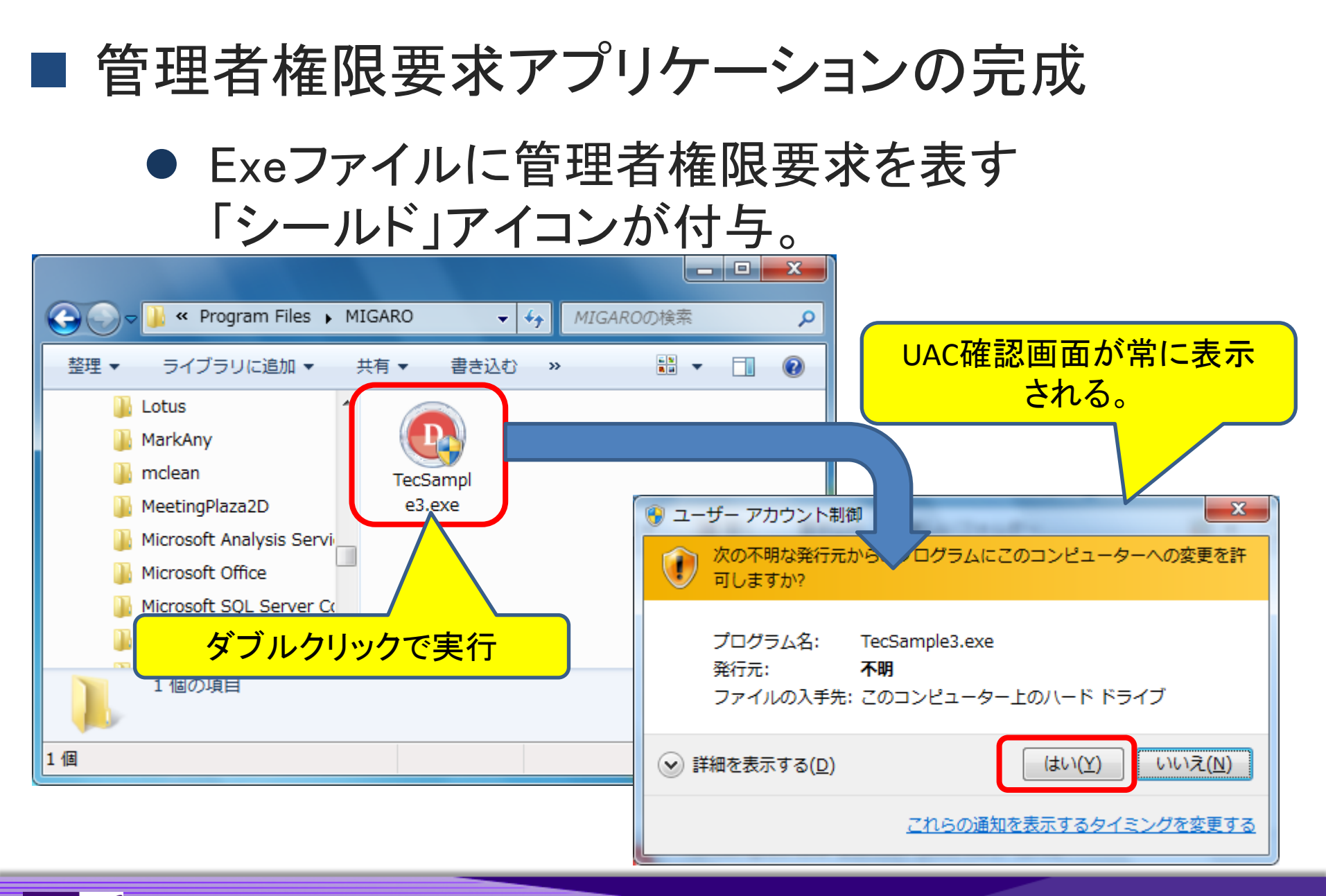

Migaro. Technical Seminar #11回 ミガロ. テクニカルセミナー 4-36  $M[G][\cdot]$ 

# (2)BDEアプリケーション

#### ■ BDEアプリケーション

- DB2/400へのアクセスのみならず、Oracleや SQLServer等へのアクセスでも頻繁に利用。
- Paradox(ローカルデータベース)は、簡易に 使用でき便利である。

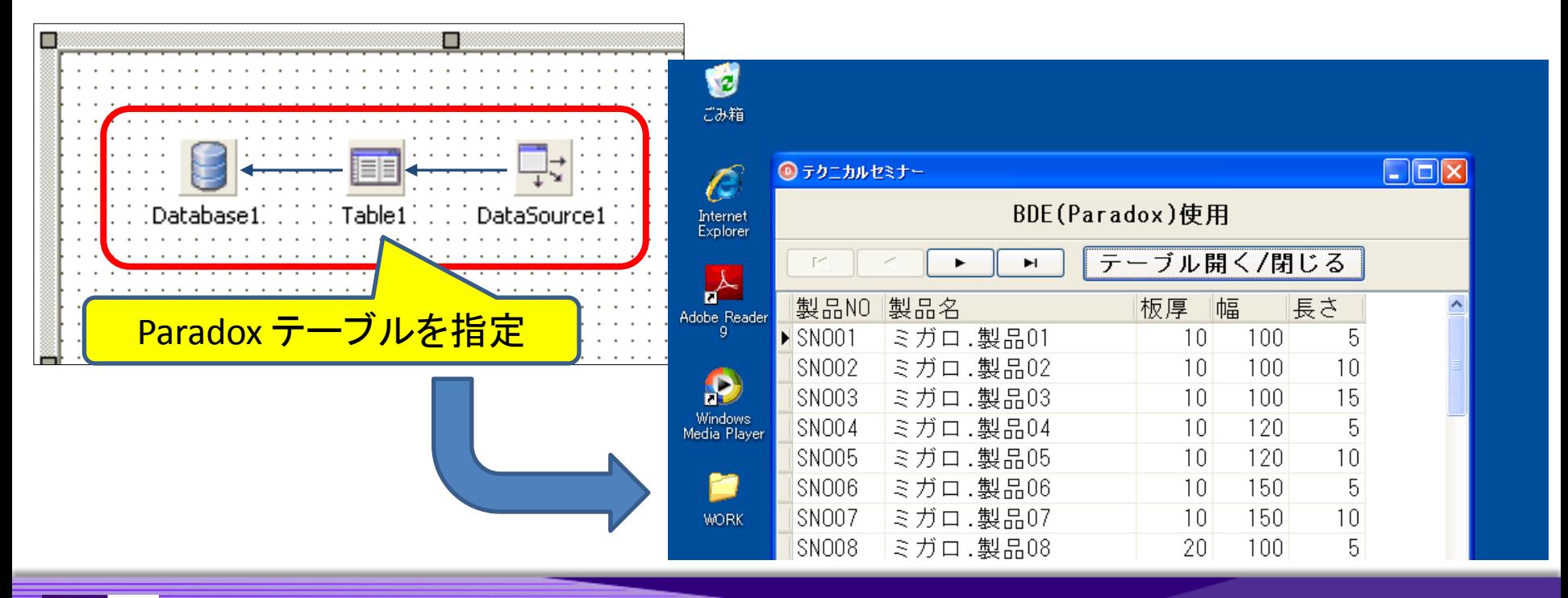

### ■ BDEアプリケーション

● Windows7で実行すると、エラーが発生。

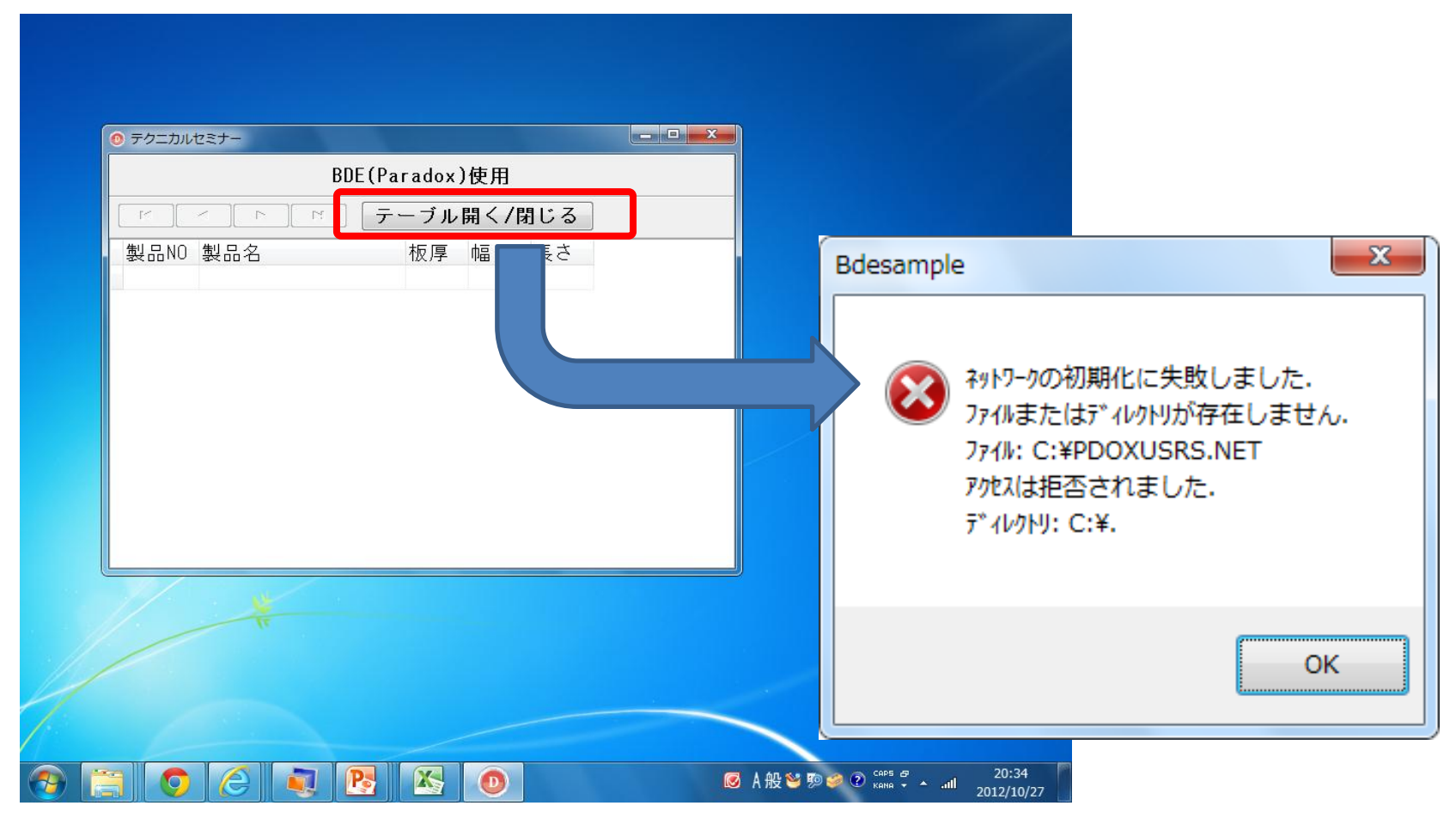

#### ■ BDEアプリケーション

- Windows7では、C:¥直下にファイルを 書くことができない。
- Paradoxは、通常C:¥直下に"PROXUSRS.NET" (BDEネットワークコントロールファイル)を 作成する。

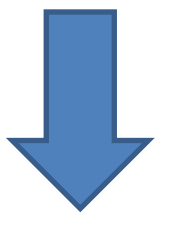

> Session変数のNetFileDirプロパティに書き込み 可能なフォルダを指定すれば良い。

■ BDEアプリケーション

● 実装例

end;

procedure TdmMain.DataModuleCreate(Sender: TObject); begin

 //BDEネットワークコントロール保管場所指定 Session.NetFileDir := 'C:¥Users¥Public¥Documents¥';

#### 全てのユーザーが使用できる パブリックフォルダを指定 (パブリックドキュメント)

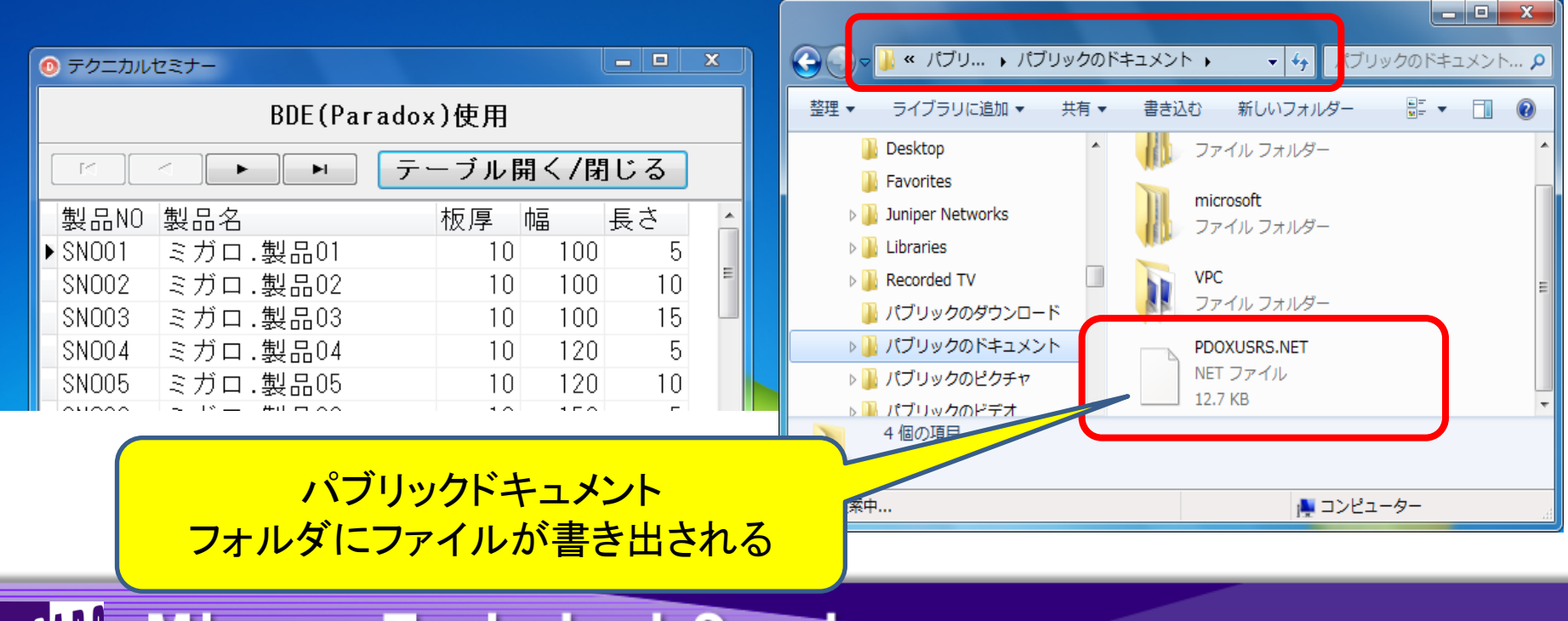

## (3)特殊フォルダの取扱い

■ 特殊フォルダの取扱い

● P4-25のソース

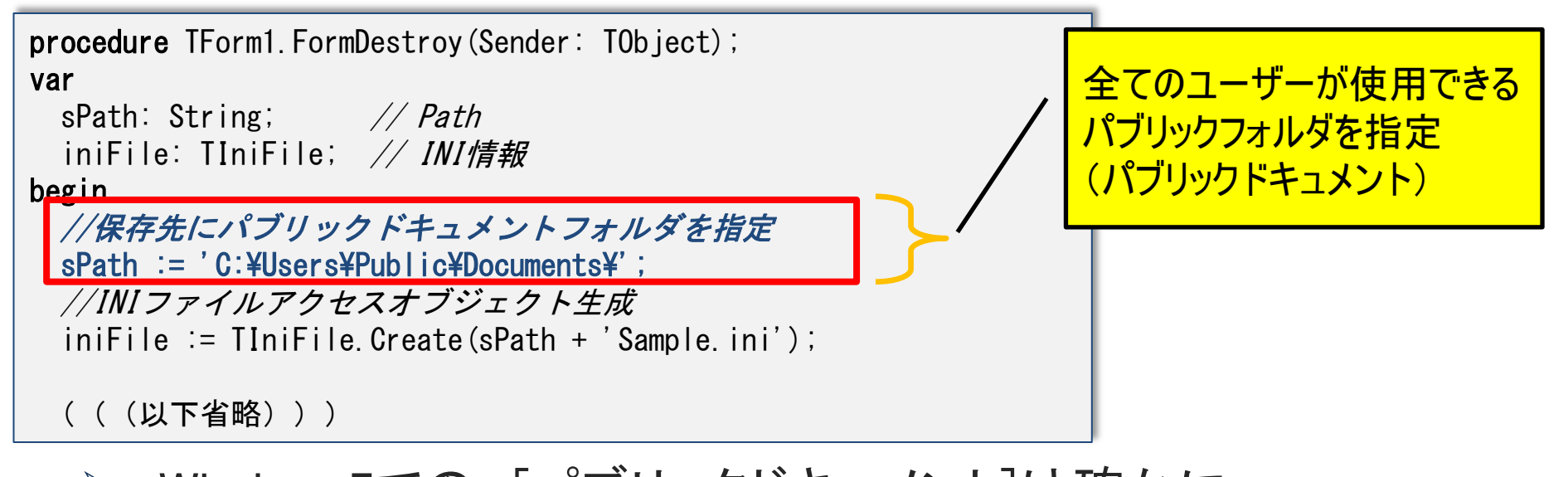

**▶ Windows7での、「パブリックドキュメント1は確かに** "C:¥Users¥Public¥Documents"だが、 WindowsXPでの、[共有ドキュメント]は、 "C:¥Documents and Settings¥All Users¥Documents"である。 ⇒ フォルダの決め打ちは、危険!

#### ■ SHGetSpecialFolderLocation API

- 特殊フォルダをPathを取得するAPI
- ShlObj ユニットに定義
- 特殊フォルダは、CSIDL値という定数で定義

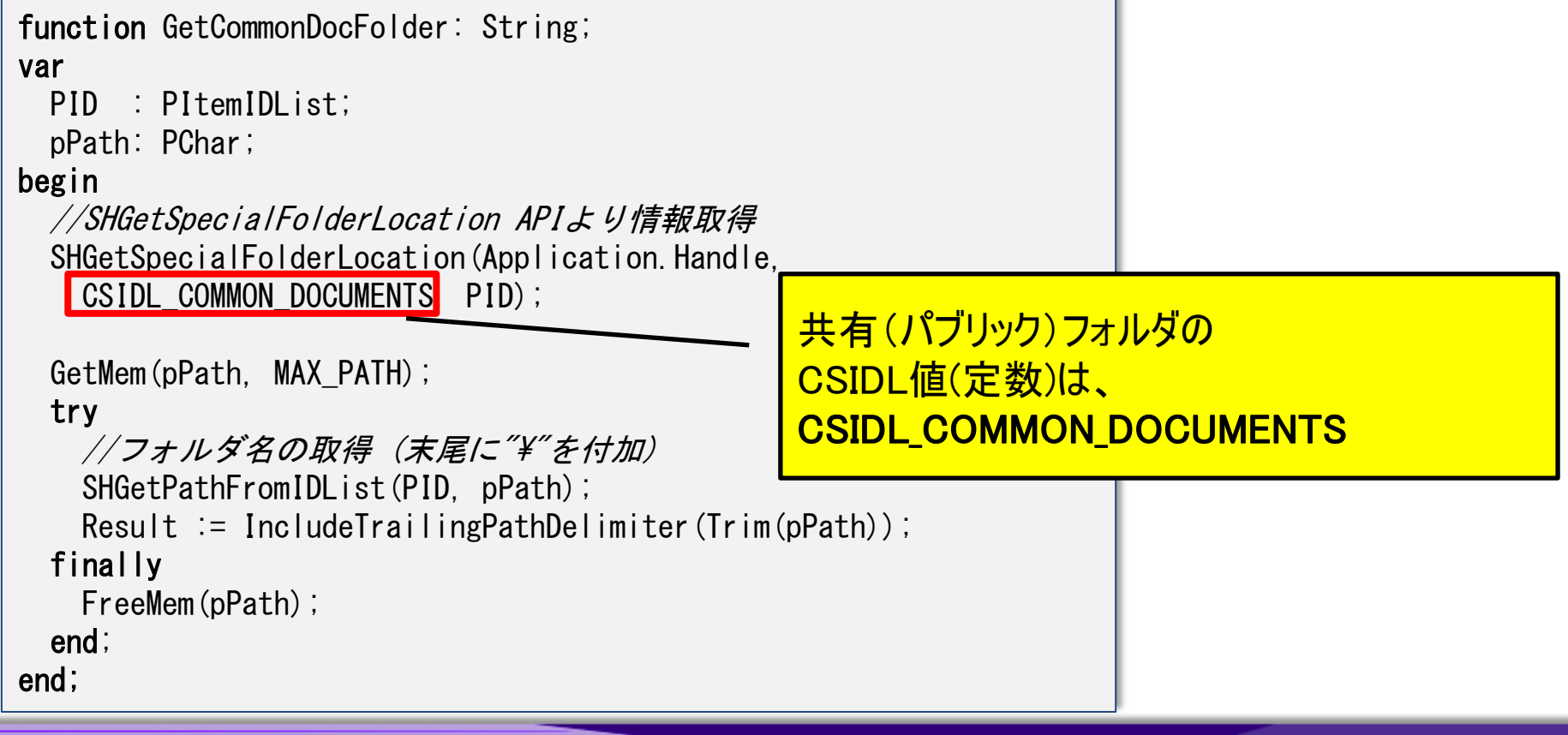

Migaro. Technical Seminar #11回 ミガロ. テクニカルセミナー  $M[G][\begin{bmatrix} 1 \\ 0 \end{bmatrix}]$ 

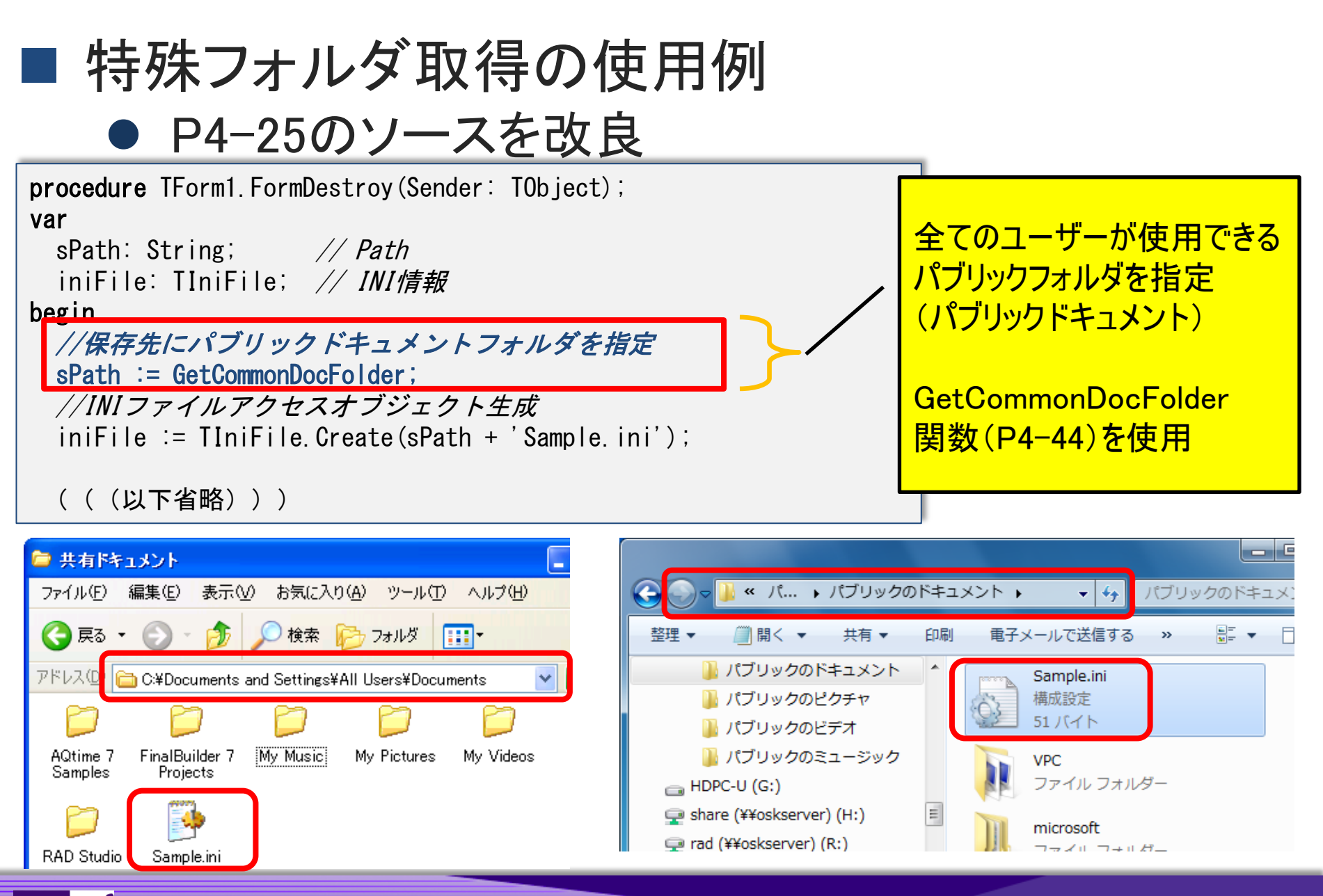

# 4.Windows7対応版 Delphi/400 versionXEを使用する メリット

#### ■ Delphi/400 Version XEのメリット

- Windows2000~Windows7 と幅広いバージョンでの アプリケーションの動作を正式サポート
- Windows7の新機能がフル活用可能
	- Aero
	- ジェスチャー
	- リボン
	- タスクバー
- RADツールとしての進化
	- VCL for the Web
		- Ajaxに対応し、動的な画面更新が容易に可能
		- コネクションプールを使用したDBセッションが作成可能
	- DataSnap
		- 3層アプリケーションがウィザードで容易に作成可能
	- ▶ テクニカルセミナー&テクニカルレポートにて随時 情報公開!

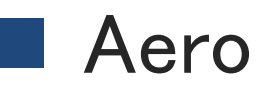

#### ● Aero効果の使用 Applicaton.MainFormOnTaskBar := True;

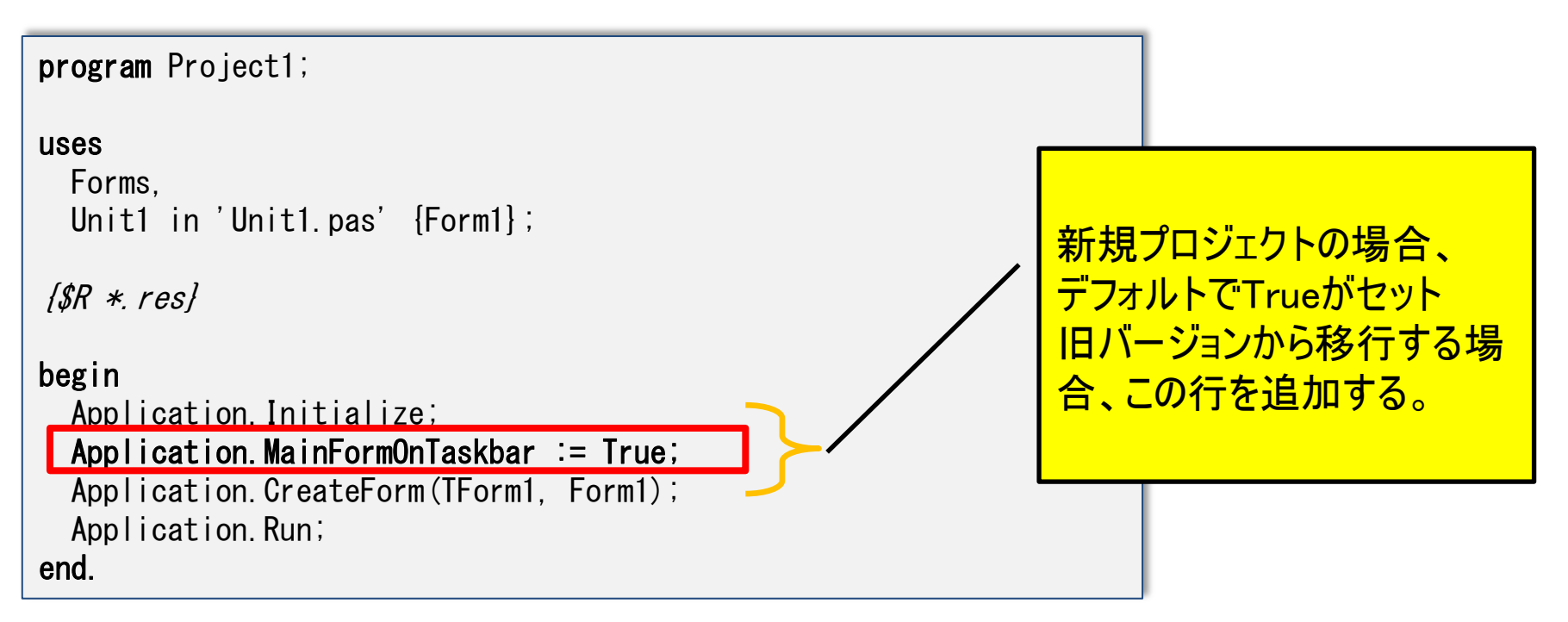

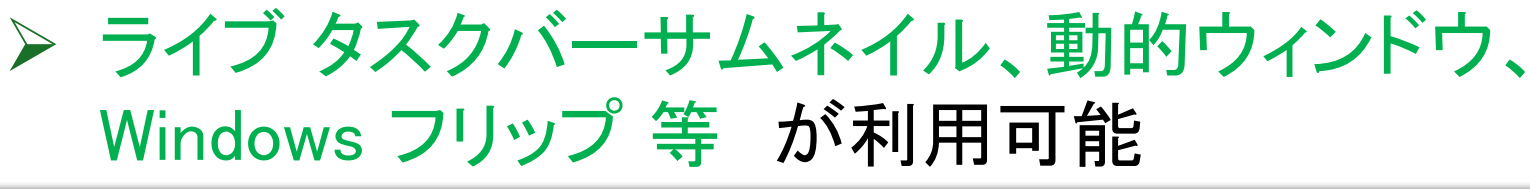

■ Aeroの例(グラスウィンドウ)

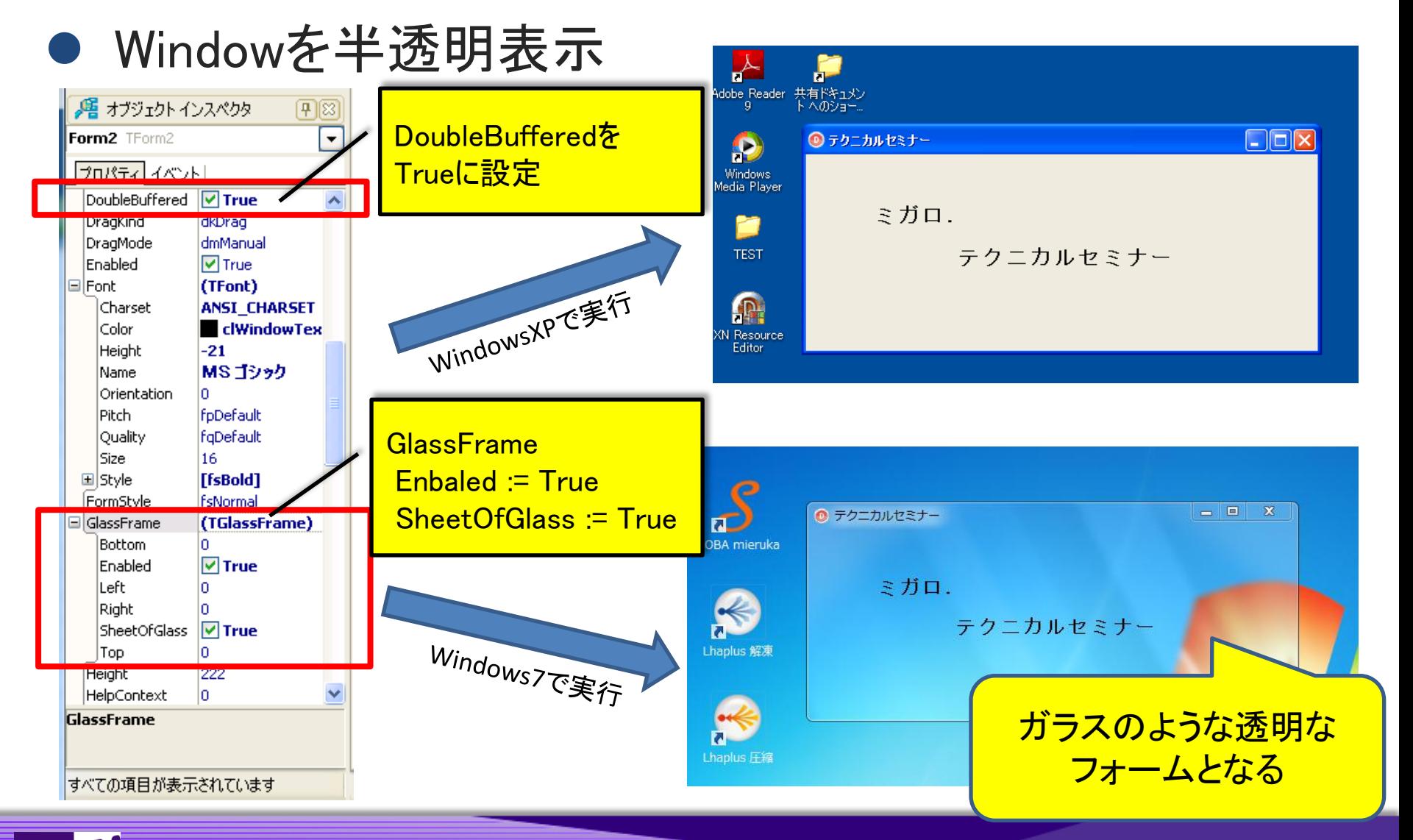

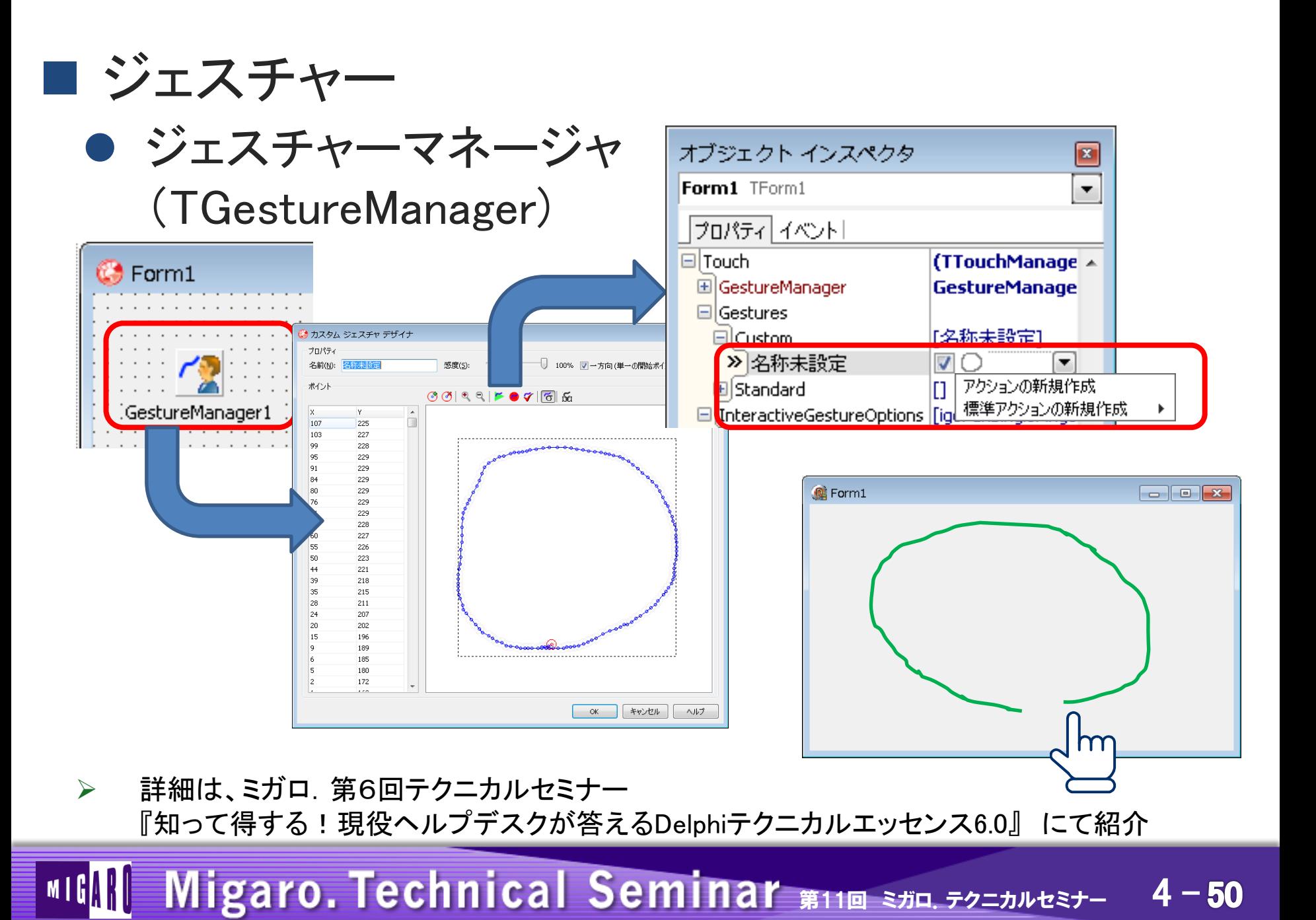

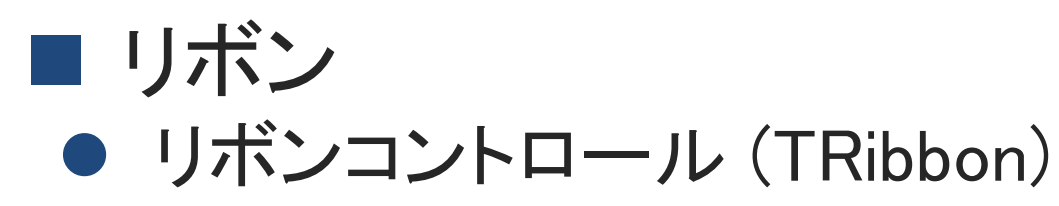

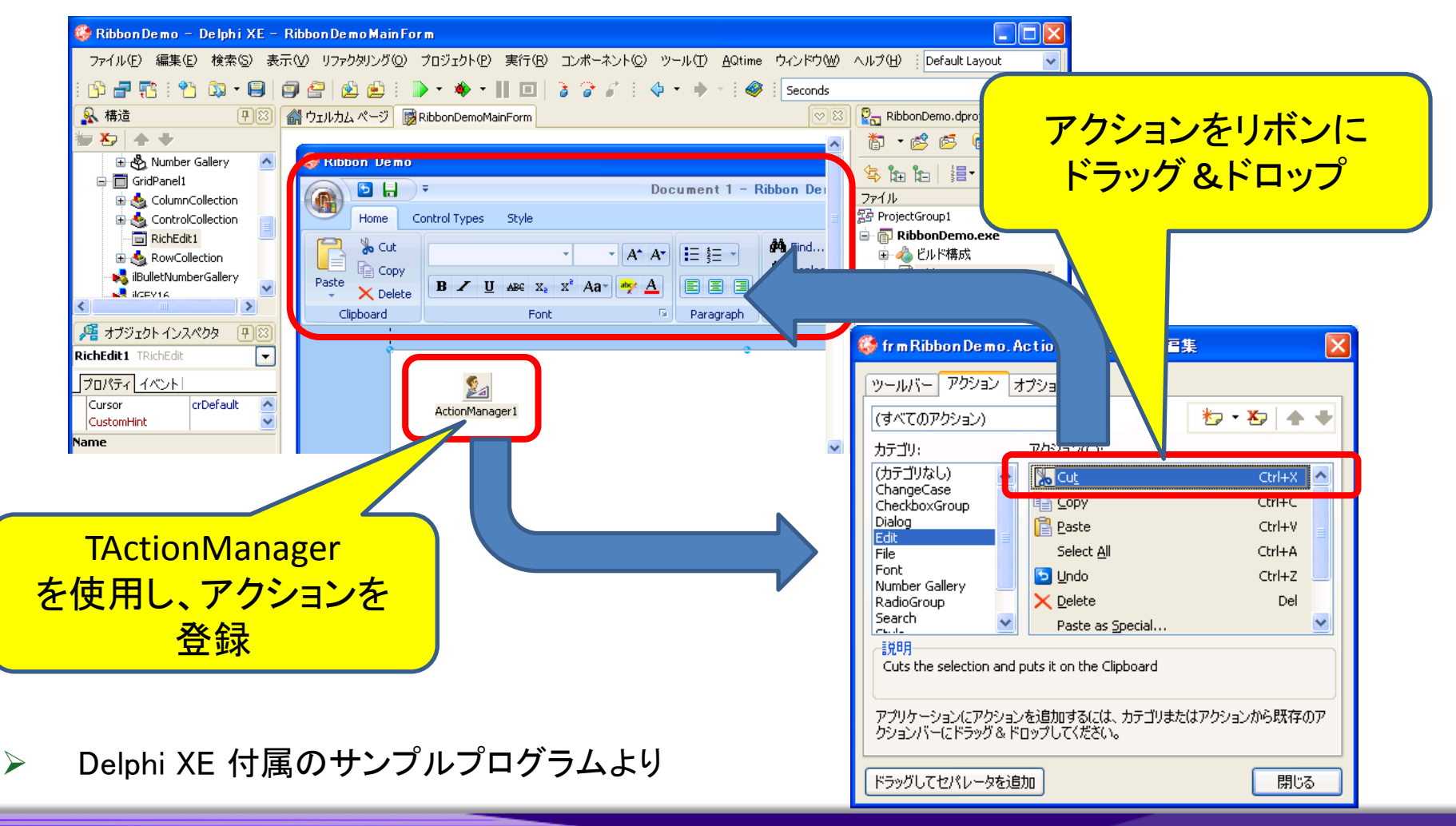

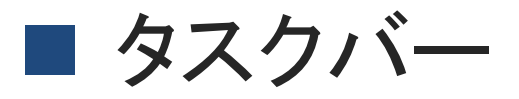

#### 同じ業務アプリケーションが複数EXEの場合

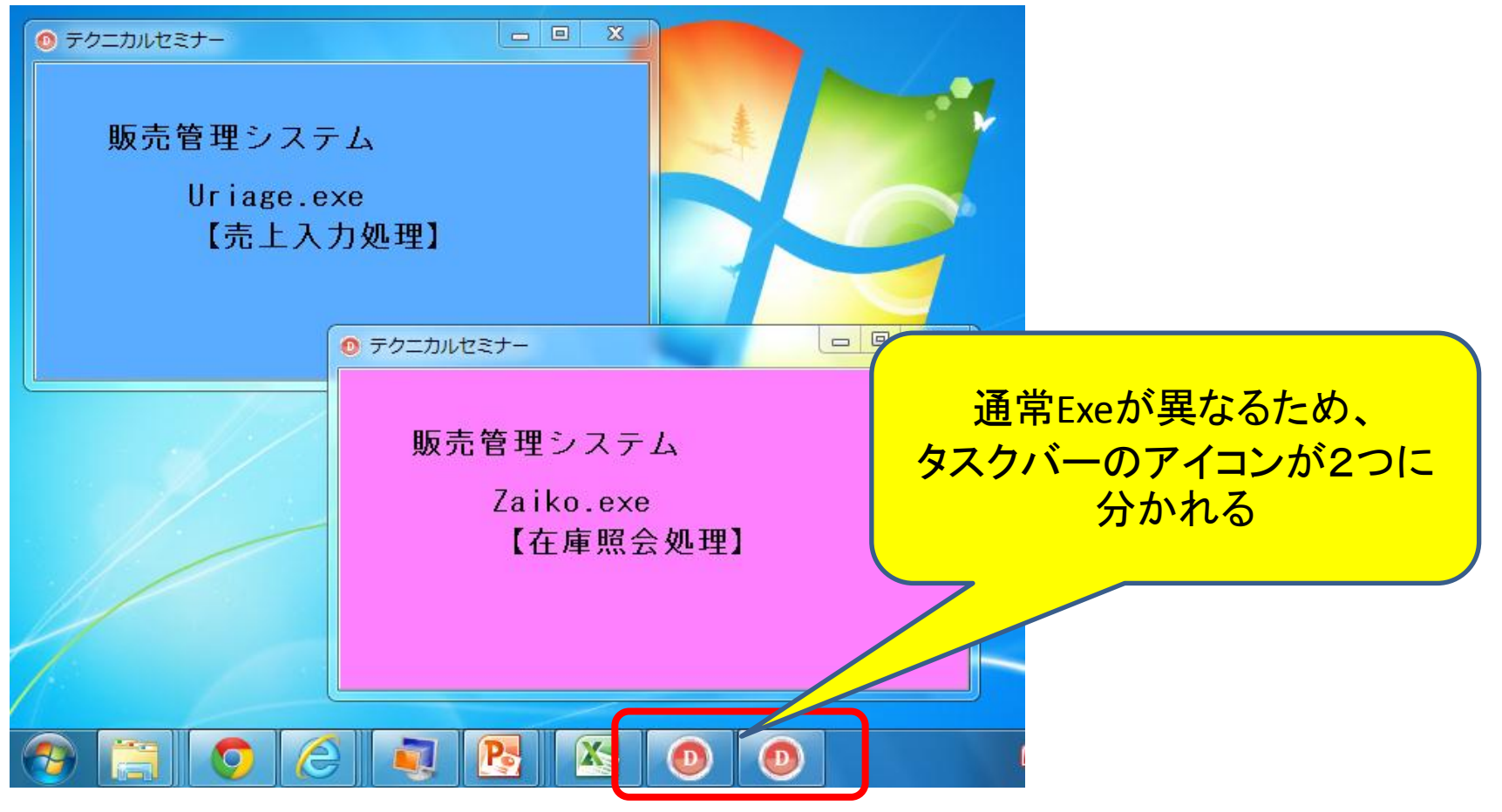

 $MIG[\![\cdot]\!]$ Migaro. Technical Seminar #11回 ミガロ. テクニカルセミナー 4-52

### ■ タスクバーのグループ化

- SetCurrentProcessExplicitAppUserModelID API
	- タスクをグループ化する為の一意なIDをセット

"CompanyName . ProductName . (SubProduct) . (VersionInformation)"形式

- 同じIDのプログラムは、全て同じグループとなる
- ShlObj ユニットに定義

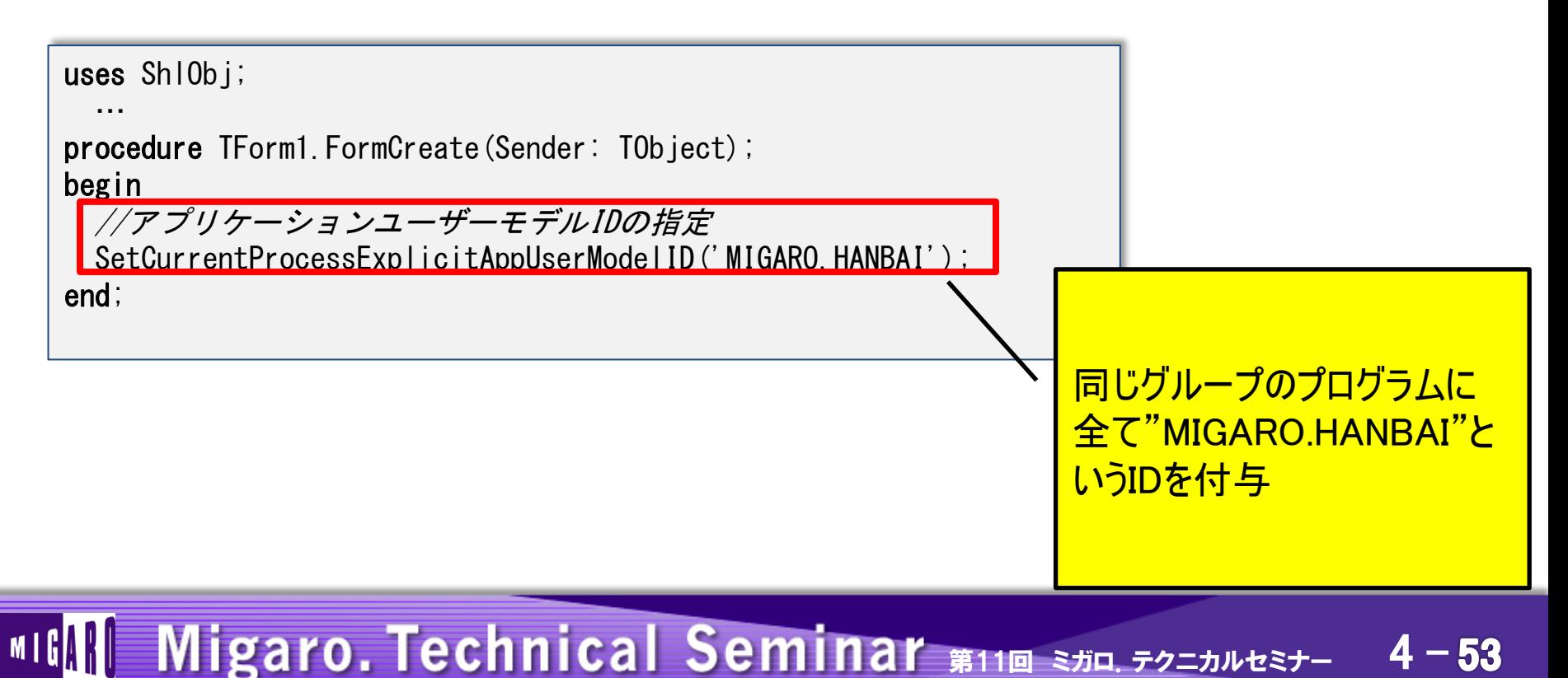

■ タスクバーのグループ化 ● 実行イメージ ∻ ◎ テクニカルセミナー ◎ テクニカルセミナー 販売管理システム 販売管理システム Zaiko exe Uriage.exe 【在庫照会処理】 【売上入力処理】  $= 5$  $\overline{\mathbf{x}}$ ◎ テクニカルヤミナー  $P_{\rm o}$ **X ©A般智卵との** 販売管理システム Uriage.exe 【売上入力処理】 アイコンにマウスを持っていくと、 2つのExeがサムネイル表示される  $\Box$  $\Sigma$ 販売管理システム Zaiko.exe 【在庫照会処理】 2つのExeが一つの アイコンで表示 25  $\mathbf{L}$  $\mathbf{P}$ Ø  $\bullet$ D MIGAH Migaro. Technical Seminar #11回 ミガロ. テクニカルセミナー 4-54

# 5.まとめ

#### ■ まとめ

- UACへの対応方法
	- アプリケーション配置フォルダの工夫
	- ユーザーフォルダへのファイル書き出し
	- マニフェストの作成
- BDEの対応
	- NetFileDirプロパティの設定方法
- 特殊フォルダ
	- 特殊フォルダ取得方法
- Delphi/400 ver.XEのメリット
	- Windows7新機能のフル活用 (Aeroの例)
	- タスクバーのグループ化方法

#### Migaro. Technical Seminar #11回 ミガロ. テクニカルセミナー 4-56  $MIG[\{\|\}]$

# ご清聴ありがとうございました